# **Bab IV**

# **Kajian Arsitektur dan Infrastruktur Internet Banking dan Mobile Banking Pada Bank Syariah Mandiri.**

# **4.1 PLATFORM ARSITEKTUR TEKNOLOGI**

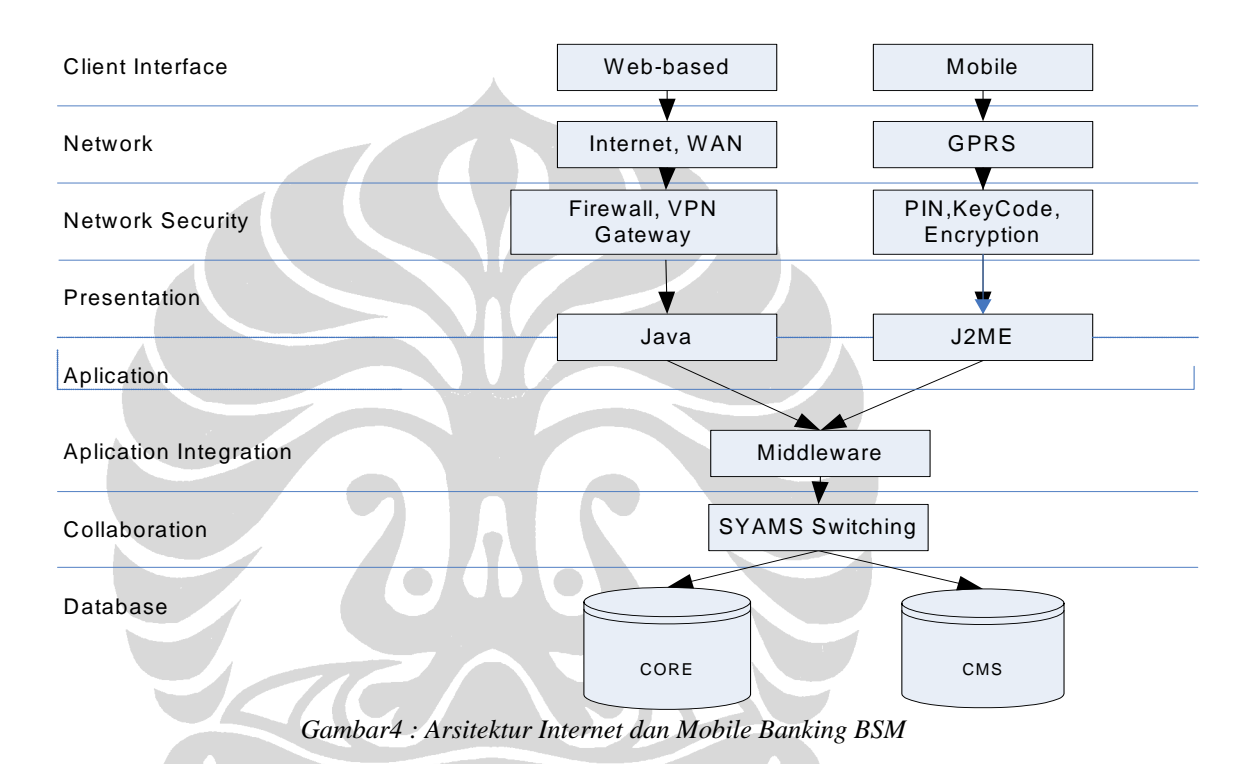

Sebagai institusi perbankan, Bank Syariah berusaha memberikan kemudahan bagi para nasabahnya untuk melakukan transaksi secara *online* dan *realtime*, baik melalui terminal komputer (PC) dari tempat nasabah, maupun melalui piranti *mobile* yang dimiliki oleh nasabah. Untuk itu layanan perbankan elektronis yang terdiri dari *Internet Banking* (BSMNet) dan *Mobile Banking* (BSM Mobile) diberikan untuk memberikan *service value* bagi para nasabah untuk menjawab kebuthan akan informasi yang tepat dan akurat, serta meningkatkan efisiensi dan kenyamanan bertransaksi perbankan yang merupakan tuntutan saat ini. Perkembangan sistem informasi yang cepat memungkinkan adanya pengembangan-pengembangan baru dalam pemberian layanan bagi para nasabah. Aplikasi BSM Mobile yang ada saat ini merupakan pengembangan dari SMSBanking yang sudah berjalan sebelumnya.

Antarmuka aplikasi untuk BSMNet merupakan antarmuka berbasis web. Nasabah mengakses layanan ini melalui jaringan internet yang kemudian terhubung dengan WAN perusahaan. BSM Mobile yang diakses menggunakan piranti komunikasi memanfaatkan jaringan GPRS yang disediakan oleh masing-masing penyedia jasa telekomunikasi, sesuai dengan penyedia jasa yang dipilih oleh nasabah. Kedua aplikasi tersebut terhubung dengan adanya suatu middleware, yang kemudian menghubungkan masing-masing aplikasi dengan sistem core-banking BSM melalui suatu skema *switching* yang dinamakan sebagai SYAMS *switching*.

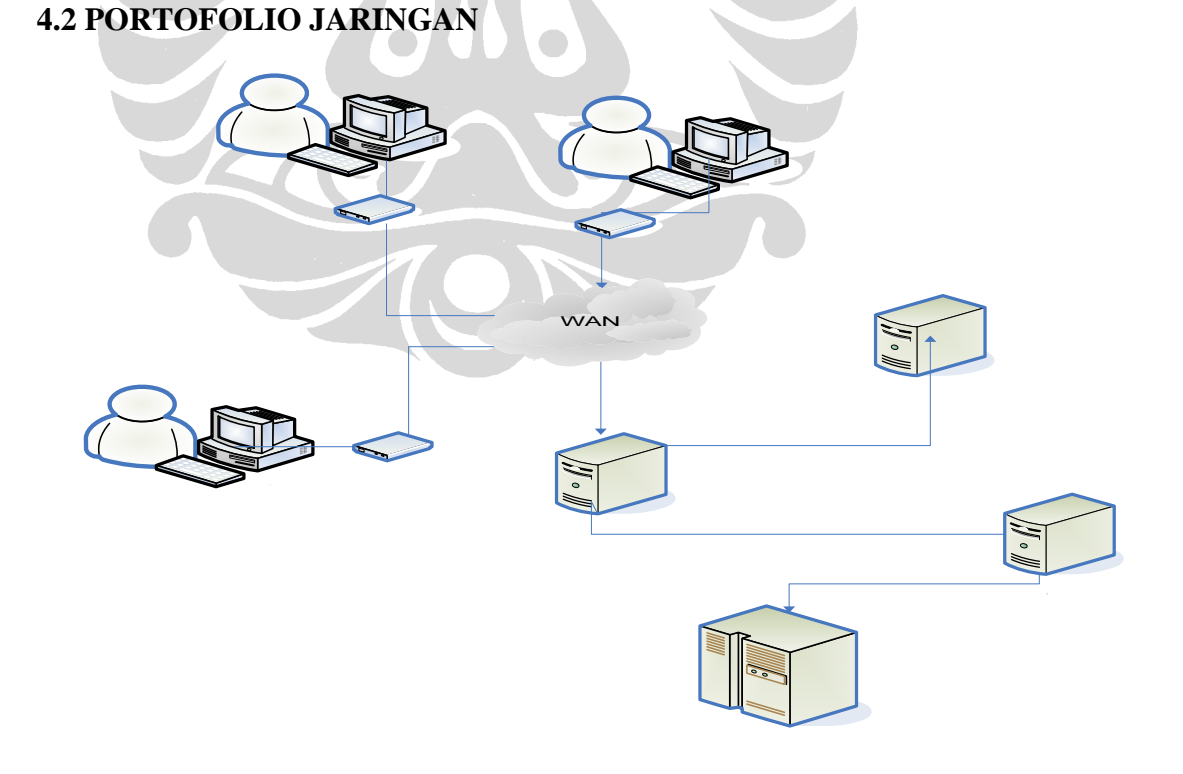

*Gambar5 : Jaringan Internet Banking BSM* 

Jaringan Internet Banking BSM terdiri dari komputer para pengguna yang terhubung ke *Wide Area Network BSM* melalui media Internet. Hubungan dari para pengguna ditangani oleh layanan berbasis web yang terhubung pada *Database Server* dan Middleware sebagai jembatan ke *Host* BSM yang merupakan bagian dari aplikasi *Core Banking*. Setiap pengguna yang terhubung akan dapat mengakses layanan-layanan internet banking BSM yang langsung berhubungan dengan *Host Core Banking* secara *real-time*, sehingga dalam melakukan transaksi, database rekening pengguna (nasabah) akan langsung ter-update. *Middleware* bertindak sebagai penterjemah antara *database server* yang memuat informasi pengguna dan data spesifik internet banking lainnya dengan aplikasi *core-banking* BSM. Aplikasi internet banking BSM terdapat pada 'Database Server' pada gambar 5, dimana server ini berfungsi sebagai *application (web) server* sekaligus *database server* khusus untuk aplikasi BSM-Net.

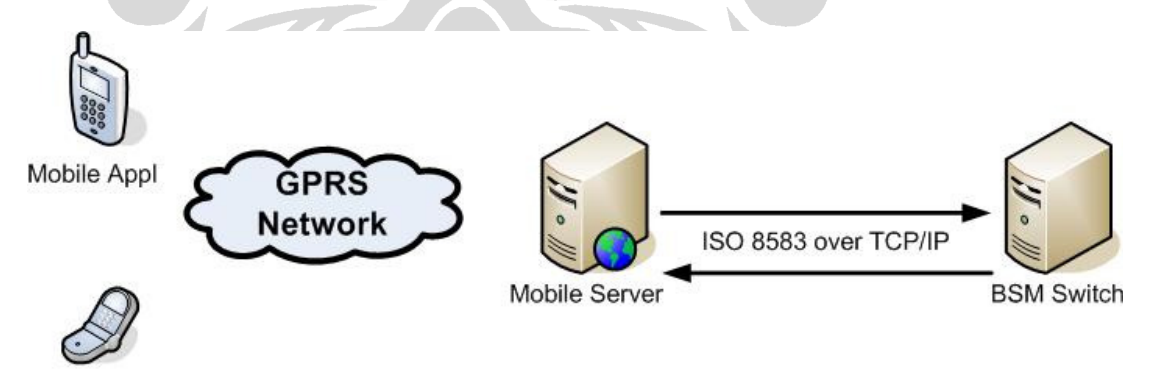

**Mobile Appl** 

*Gambar6 : Jaringan Mobile Banking BSM* 

Jaringan layanan *Mobile-banking* lebih sederhana dibandingkan dengan *Internet Banking*. Dalam mengakses layanan *Mobile Banking*, pengguna memanfaatkan piranti mobile yang kemudian terhubung pada *mobile server* BSM

melalui jaringan GPRS. *Mobile server* ini yang akan bertanggung-jawab menghubungkan pelanggan dengan switch BSM yang disebut sebagai SYAMS *switch*. SYAMS *switch* ini lah yang bertindak sebagai penghubung antara transaksi yang hendak dilakukan oleh nasabah melalui aplikasi mobile dengan database *corebanking* BSM.

Secara keseluruhan, jaringan internet dan mobile banking dapat digambarkan sebagaimana tampak pada gambar 7. Disini dapat dilihat bahwa layanan internet banking dan mobile banking yang masing-masing memiliki satu server tersendiri untuk menangani permintaan akan transaksi dari para pengguna, akan ditangani lebih lanjut oleh server yang disebut sebagai SYAMS. Server SYAMS ini bertindak sebagai penghubung antara seluruh layanan Electronic Banking BSM, termasuk anjungan tunai mandiri (ATM) milik BSM yang berada pada awan Core Banking pada gambar, dan ATM bersama serta pihak ketiga yang berada pada awan *External Entities*. Seluruh aktivitas transaksi yang ditangani oleh Server SYAMS akan dicatat pada satu server yang menangani pencatatan log transaksi dan aktivitas electronic banking BSM.

2012

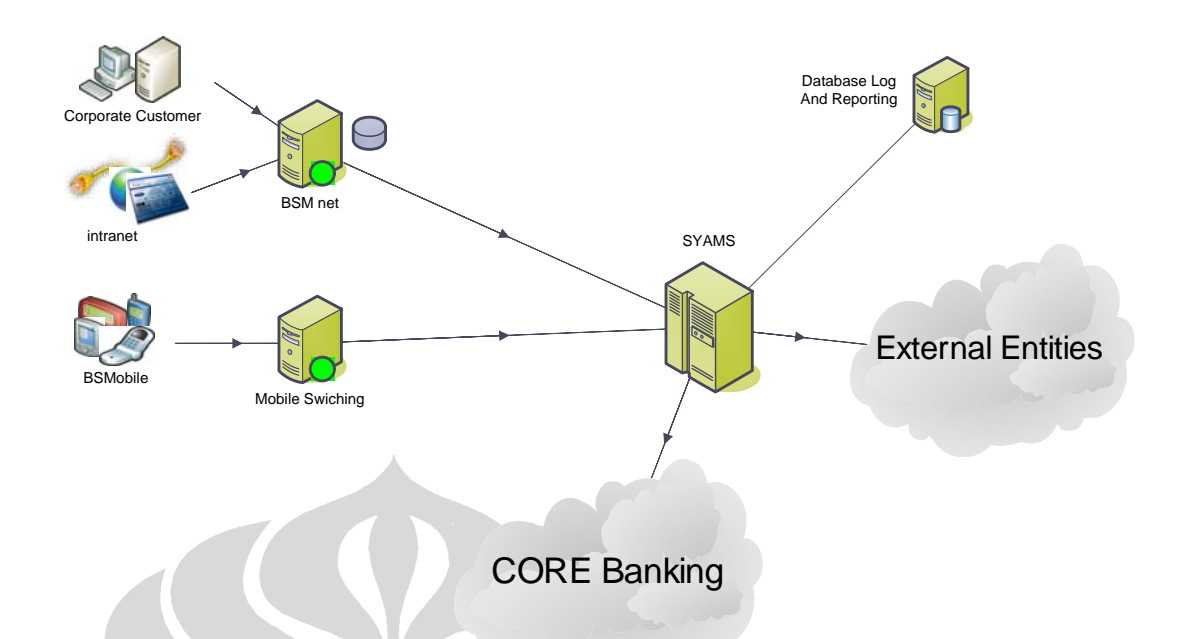

*Gambar 7 :Jaringan Internet dan Mobile Banking BSM*

Arus aktivitas transaksi perbankan elektronik BSM ditangani oleh dua lapis server untuk setiap jenis layanan. Setiap layanan, baik internet banking, mobile banking, dan pencatatan log, memiliki server tersendiri untuk menangani transaksi yang dilakukan oleh pengguna. SYAMS server kemudian akan bertindak sebagai penghubung antara data yang sudah diproses dan dikirimkan oleh masing-masing server dedicated untuk setiap layanan terhadap server database core-banking. Setiap aktivitas dan transaksi yang melewati server SYAMS ini akan dicatat pada server database khusus untuk keperluan pelaporan dan pencatatan log.

# **4.3 PORTOFOLIO INFRASTRUKTUR**

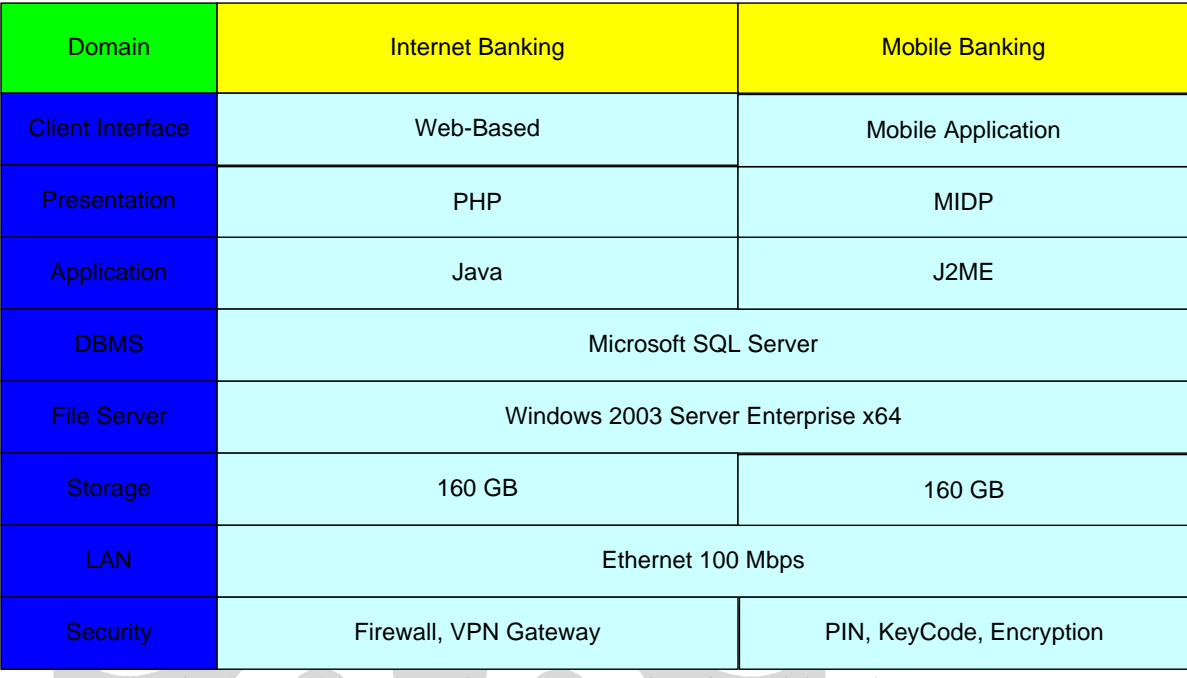

 *Gambar 8 :Portofolio infrastruktur Internet Banking dan Mobile Banking BSM* 

Layanan *Internet Banking* dan *Mobile Banking* BSM masing-masing ditangani oleh satu server yang berbeda. Kedua server memiliki spesifikasi yang serupa, dengan media penyimpanan sebesar 160 GB. Antarmuka klien untuk layanan *Internet Banking* adalah berbasis web, sementara untuk layanan *Mobile Banking* merupakan aplikasi mobile. Penyajian layanan *Internet Banking* pada pengguna menggunakan PHP dengan aplikasi Java, sedangkan untuk Mobile Banking menggunakan *Mobile Information Device Profile* (MIDP) dengan *Java 2 Micro Edition* (J2ME). Masing-masing layanan menggunakan DBMS dan File Server yang sama, yaitu Microsoft SQL Server untuk DBMS, dan Windows 2003 Server untuk File Server. Keduanya terhubung melalui jaringan local area network (LAN) dengan kecepatan 100 Mbps.

# **4.4 STRUCTURE CHART APLIKASI**

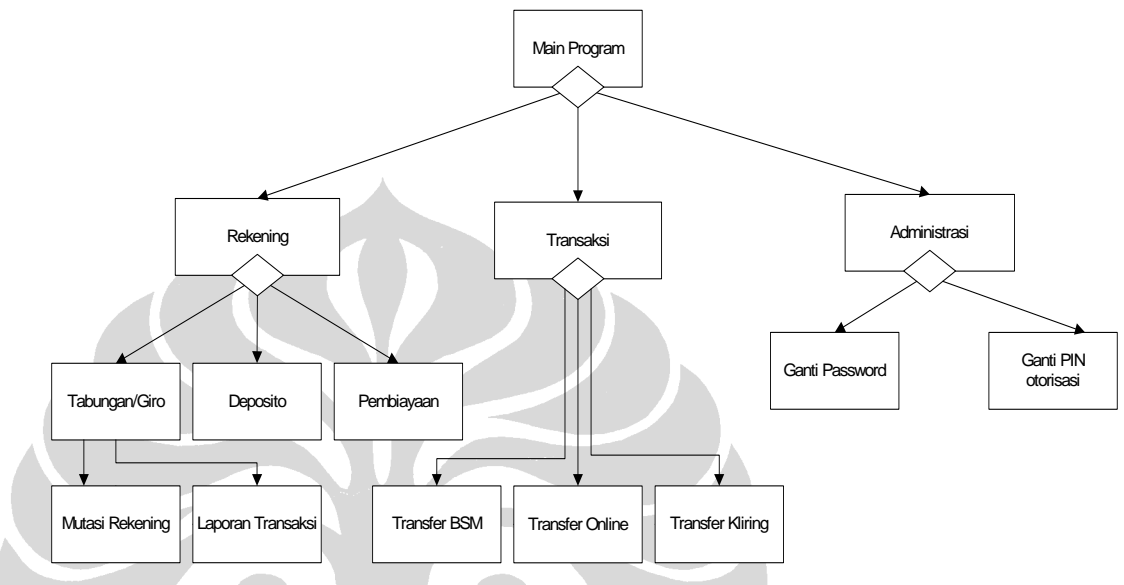

 *Gambar9 :Structure chart aplikasi Internet Banking BSM* 

Aplikasi Internet Banking BSM terdiri dari 3 modul utama: Modul Tabungan/Giro, modul Transaksi, dan modul Administrasi. Modul tabungan/giro merupakan modul dimana nasabah dapat melakukan pengecekan saldo tabungan/giro, pengecekan mutasi rekening, pengecekan deposito, serta melihat data pembiayaan. Melalui modul transaksi, nasabah dapat melakukan transaksi yang berhubungan dengan mutasi rekening, yaitu transfer saldo antar-rekening BSM. Modul terakhir, yaitu Administrasi, mengatur penggantian kata kunci dan PIN otorisasi yang digunakan untuk dapat melakukan transaksi pada aplikasi internet banking BSM.

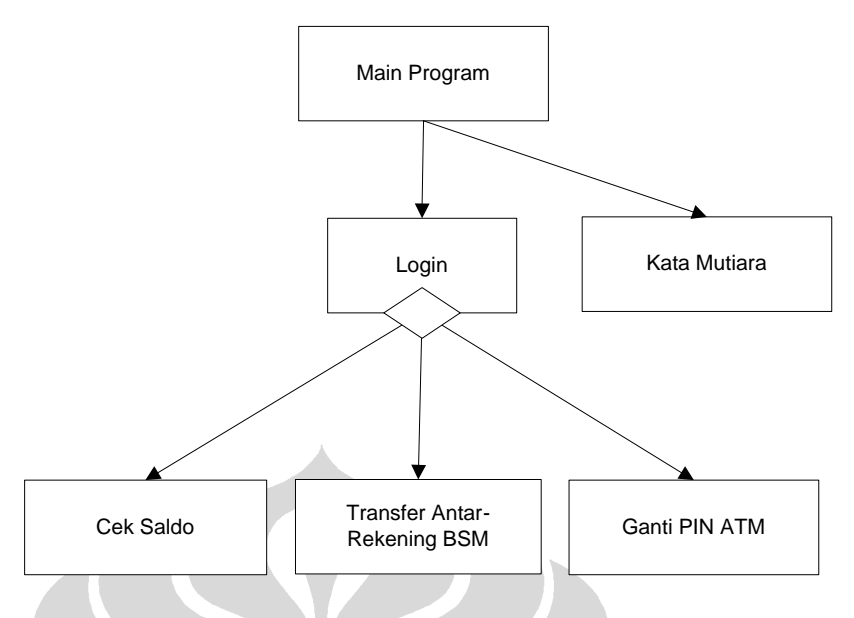

*Gambar10 :Structure chart aplikasi Mobile Banking BSM* 

BSM Mobile memiliki *structure chart* yang lebih sederhana dibandingkan dengan BSMNet. Nasabah dapat memilih tiga jenis layanan dalam BSM Mobile, dimana layanan tersebut adalah pemeriksaan saldo, transfer antar rekening BSM, serta penggantian PIN ATM. Ketiga jenis layanan ini membutuhkan nasabah untuk login terlebih dahulu. Disamping ketiga jenis layanan perbankan tersebut, BSM Mobile juga menyediakan satu layanan lain, yaitu kata mutiara, dimana nasabah dapat menerima satu kata mutiara setiap harinya, dan untuk mengakses layanan ini tidak diperlukan untuk login terlebih dahulu. Dengan demikian, aplikasi BSM Mobile tetap dapat dimanfaatkan oleh selain dari nasabah BSM, namun terbatas hanya untuk mengakses layanan kata mutiara tersebut.

# **Bab V ANALISIS**

## **5.1 ANALISIS PERILAKU PENGGUNA**

Tahap selanjutnya dari kerangka kerja siklus analisis kuantitatif atas suatu layanan bisnis elektronik adalah melakukan pengukuran kinerja atas situs dari bisnis elektronik tersebut. Pada tahap ini, dilakukan pengambilan data berdasarkan catatan log server yang memuat aktivitas transaksi yang berhubungan dengan layanan yang diberikan. Data log transaksi ini berguna sebagai alat ukur dalam melakukan pengukuran kinerja suatu situs bisnis elektronik, dalam kasus ini adalah layanan Internet Banking BSMNet, serta layanan BSM Mobile. Tahap ini merupakan tahap penting dalam membuat kepastian mengenai kualitas layanan yang ditawarkan, dan untuk menghindari permasalahan sehubungan dengan layanan dikemudian hari.

Penelitian didasarkan pada hasil pencatatan log dari aktivitas-aktivitas yang dilakukan oleh pengguna BSMNet dari awal bulan september tahun 2008 hingga pertengahan November tahun 2008. Dari hasil pencatatan *log* ini didapatkan aktivitas-aktivitas yang ada setiap harinya selama kurun waktu tersebut. Terdapat dua macam data log yang digunakan, yaitu data *log* pada tingkat transaksi, dan data *log*  pada tingkat *debug*, dimana *log* pada tingkat debug ini dilakukan untuk mendapatkan jumlah penggunaan sumber daya sistem per transaksi, sementara pada tingkat transaksi dapat dilihat perilaku pengguna terhadap sistem yang ada.

#### **5.1.1 Data Log Transaksi**

Contoh hasil data log transaksi yang dapat diperoleh adalah sebagaimana terdapat pada tabel 1. Data pada tabel sudah merupakan format yang dimodifikasi untuk menghilangkan detail yang bersifat rahasia dari informasi log, dan hanya memuat informasi dalam format sesuai dengan apa yang dibutuhkan untuk melakukan analisis. Data pada log memuat informasi waktu akses, ID transaksi, dan jenis transaksi yang dilakukan dalam satu hari selama satu bulan untuk komponen infrastruktur server BSMNet.

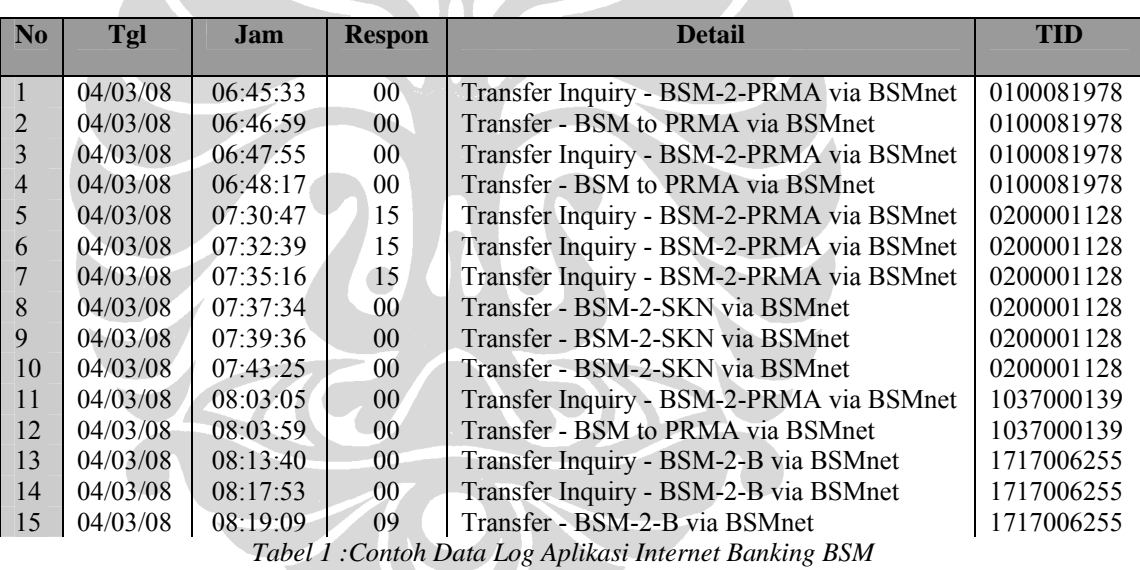

Kolom nomor pada tabel adalah nomor urut sebagaimana tercatat pada server untuk setiap transaksi per hari, diikuti dengan kolom tanggal transaksi, serta waktu transaksi dilakukan. Kolom respon merupakan respon dari server terhadap transaksi yang dilakukan oleh pengguna. Kolom detail memuat informasi mengenai jenis transaksi yang dilakukan. Untuk membedakan antara satu sesi transaksi dengan sesi

transaksi lainnya dapat dilihat dari kolom TID, yang berisi mengenai nomor identifikasi dari pengguna yang melakukan transaksi pada sistem pada suatu waktu.

Data log transaksi untuk komponen server BSM Mobile memuat informasi serupa sebagaimana terdapat pada server BSMNet. Data log ini akan digunakan sebagai pelengkap atas Data Log Akses dari *web server*, untuk memastikan bahwa request yang bersumber dari suatu *IP Address* yang sama memang merupakan satu pengguna yang sama (satu *transaction ID*). Data log transaksi ini merupakan sumber yang akan digunakan dalam melakukan pemeriksaan silang dengan data log akses transaksi, untuk membantu menentukan *pattern* dari log akses, dan memastikan bahwa *command* tertentu memang memiliki asosiasi dengan transaksi tertentu.

# **5.1.2 Data Log Performa**

 Data log performa yang digunakan oleh BSM, yang menggunakan Microsoft Windows Server 2003, dimonitor menggunakan fasilitas *Performance Logs and Alerts* yang tersedia. Fasilitas ini memungkinkan untuk melakukan pengawasan terhadap penggunaan sumberdaya dengan terlebih dahulu menentukan apa yang disebut sebagai *performance counter*. *Performance counter* merupakan ukuran numerik dari suatu sumberdaya komputasi. Pengawasan dilakukan dengan tujuan untuk mengetahui tingkat penggunaan sumberdaya pada tiga poin: *memory*, *physical disk*, dan *processor*. Berdasarkan tujuan tersebut, maka digunakan *performance counter* sebagai berikut:

• *Memory Committed Bytes*, yaitu suatu ukuran yang menunjukkan penggunaan virtual memory, seberapa banyak byte yang dialokasikan untuk suatu proses,

dan merupakan indikasi nilai RAM yang telah di-commit oleh sistem operasi untuk proses tersebut. Seiring dengan bertambahnya Committed Byte diatas dari jumlah RAM yang tersedia, maka proses alokasi *virtual memory* (*paging*) semakin meningkat. Pada saat mencapai suatu tingkat tertentu, peningkatan *paging* ini akan secara signifikan mempengaruhi performa.

- *Memory Pages/sec,* menunjukkan seberapa besar dari *virtual memory* yang dituliskan kedalam *pagefile* untuk membebaskan *RAM* agar dapat digunakan untuk penggunaan lainnya setiap detik. Apabila *committed byte* lebih besar dari *RAM* yang tersedia, namun *Pages output/sec* adalah rendah atau nol, maka tidak ada permasalahan performa yang signifikan sebagai akibat dari kurangnya *RAM* tersebut.
- *Average Disk Queue Length,* yang merupakan nilai rata-rata dari *read/write request* yang ditujukan pada logical disk yang ditunjuk pada suatu interval. *Counter* ini merupakan estimasi dari jumlah *outstanding request* yang ditujukan pada suatu disk.
- *%Processor Time,* yaitu persentase dari waktu yang digunakan leh prosesor untuk menjalankan suatu thread yang tidak idle. Nilai ini dihitung berdasarkan pengukuran atas durasi dari *idle thread* yang aktif dalam suatu interval, dan mengurangi nilai tersebut dari durasi interval. Setiap prosesor memiliki suatu *idle thread* yang mengkonsumsi *cycle* disaat tidak ada *thread* lain yang siap dijalankan). *Counter* ini merupakan indikator utama dari aktivitas prosesor, dan menunjukkan rata-rata tingkat kesibukan prosesor.

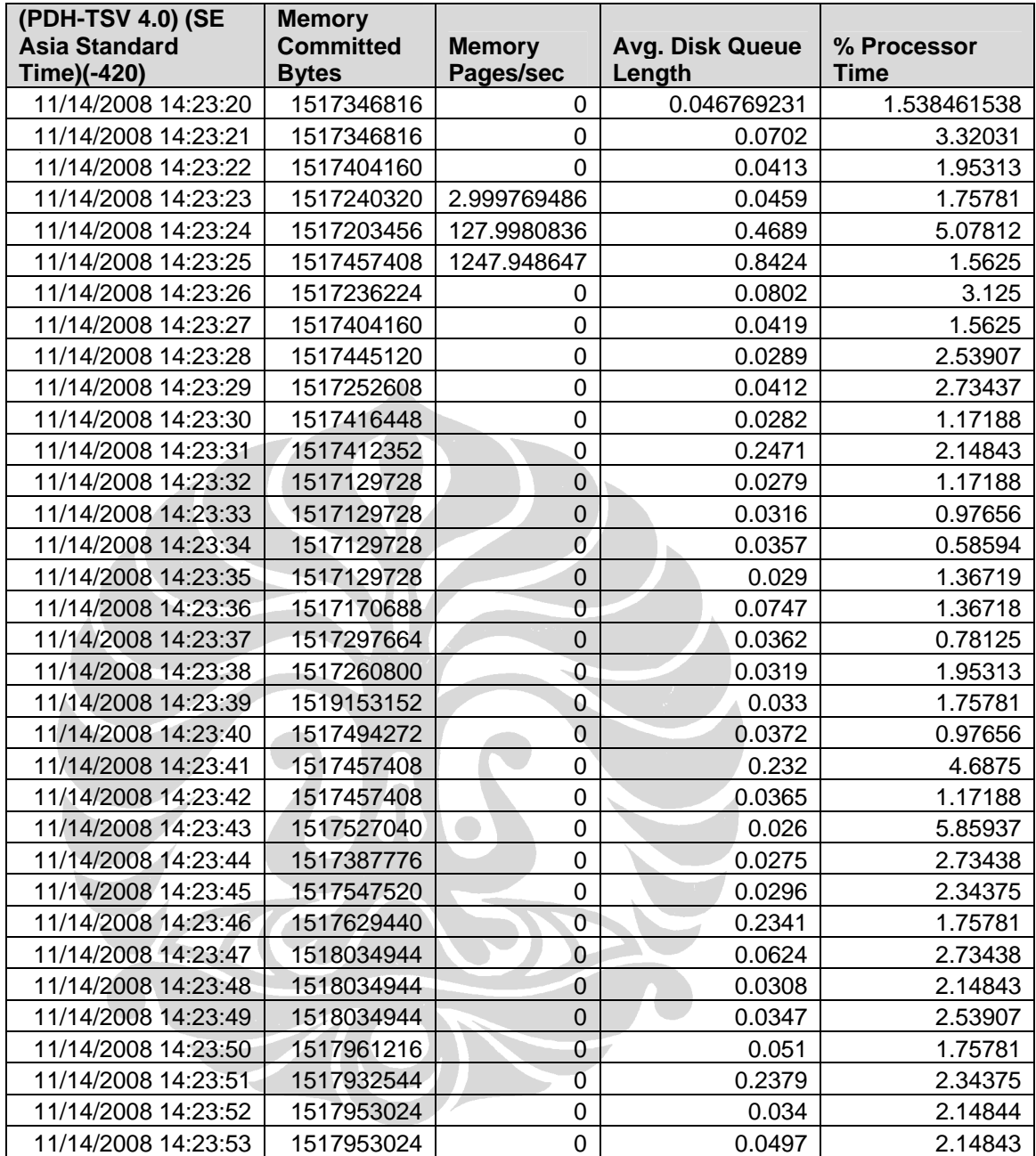

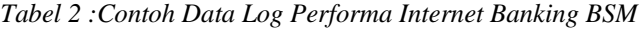

 Pada tabel 2 dapat dilihat contoh hasil dari proses pengamatan yang dilakukan. Data log selengkapnya dilampirkan pada Lampiran 1. Proses pengamatan diatur menggunakan interval setiap satu detik, dengan empat *counter*. Pengamatan dilaksanakan selama 1 jam untuk mengambil data penggunaan sumberdaya atas transaksi yang terjadi dalam server BSM-Net.

# **5.1.3 Data Log Akses**

 Untuk lebih jauh mengamati aktivitas pengguna pada server BSM-Net, maka pengamatan dilakukan dengan menggunakan fasilitas *access log* yang terdapat pada server web yang digunakan, *Apache Web Server*. Log akses pada server apache akan mencatat semua request yang diproses oleh server. Log ini digunakan untuk memperoleh imbal balik (feedback) atas aktivitas pengguna dan performa pada server. Melalui log akses ini, aktivitas pengguna yang diperlukan dalam membangun *Customer Behavior Model Graph* dapat diketahui.

Log akses yang dihasilkan merupakan format standar dalam bentuk *Common Log Format (CLF)*, yang merupakan format baku. Format standar ini dapat dihasilkan oleh berbagai *web server*, dan juga dapat dibaca oleh sebagian besar program analisis untuk *file* log. Format standar log yang dihasilkan dalam melakukan monitoring menggunakan fasilitas *Access Log* pada *Apache Web Server* adalah sebagaimana tampak pada kode 1. Adapun contoh dari log yang dihasilkan berdasarkan hasil setelah melakukan pengamatan pada server BSM-Net tampak pada kode 2.

**LogFormat "%h %l %u %t \"%r\" %>s %b" common CustomLog logs/access\_log common**

*Kode 1 : Format Log Standar Apache Web Server*

61.94.9.246 - - [14/Nov/2008:14:22:33 +0700] "GET /image/syariahmandiri.jpg HTTP/1.1" 206 13610

*Kode 2 : Format Log BSM-Net*

Penjelasan mengenai setiap bagian dari log tersebut adalah sebagai berikut:

- o %h (61.94.9.246), merupakan IP Address dari klien yang melakukan request pada server
- o %l (-), merupakan identitas dari klien berdasarkan format RFC 1413 yang dihasilkan oleh proses *identd* pada mesin klien. Informasi ini sangat tidak dapat diandalkan, dan oleh karenanya tidak perlu digunakan. Nilai *hyphen* (-) yang dihasilkan menunjukkan bahwa Log akses tidak menghasilkan nilai apapun untuk indikator ini. Secara *default*, Apache tidak akan mencoba untuk menentukan nilai ini.
- o %u (-), merupakan identitas dari pengguna yang melakukan request atas dokumen, berdasarkan proses HTTP authentification. Nilai *hyphen* (-) merupakan indikator bahwa dokumen yang diminta tidak dilindungi oleh kata kunci.
- o %t (14/Nov/2008:14:22:33 +0700), merupakan waktu dimana request tersebut diterima.
- o %r (GET /image/syariahmandiri.jpg HTTP/1.1), merupakan baris request dari klien, yang memuat informasi mengenai metode yang digunakan (GET),

resource yang diminta (/image/syariahmandiri.jpg), dan protokol yang digunakan (HTTP/1.1).

- o %>s (206), merupakan kode status dari server yang dikirimkan kembali ke klien, sesuai dengan spesifikasi HTTP. Kode dengan awalan 2 menunjukkan respon yang sukses, kode dengan awalan 3 menandakan adanya re-direction, kode dengan awalan 4 mengindikasikan adanya kesalahan pada klien, dan kode dengan awalan 5 merupakan tanda adanya kesalahan pada server.
- o %b (13610), merupakan ukuran dari objek yang dikirimkan kembali kepada klien. Nilai *hyphen* (-) merupakan indikasi bahwa tidak ada *content* yang dikembalikan pada klien.

Proses monitoring atas log akses dilakukan selama 2,5 bulan, dimulai dari awal September 2008 hingga pertengahan November 2008. Log akses yang dihasilkan dalam jangka waktu tersebut memiliki ukuran sebesar 243 *MegaBytes*. Sebagian dari log akses yang diperoleh berdasarkan hasil monitoring tampil sebagaimana terlihat pada tabel 3. Sebagian dari log akses juga disertakan dan dapat dilihat pada Lampiran 2.

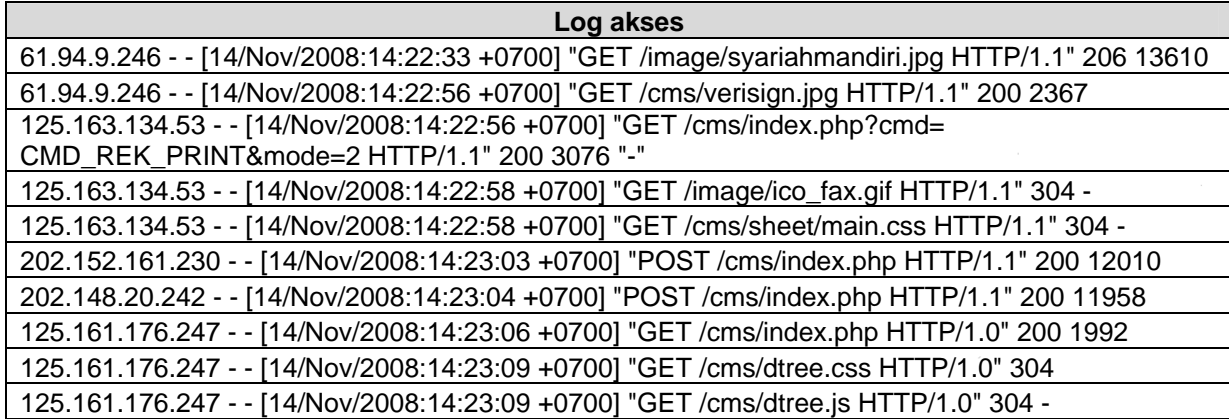

| Log akses                                                                                                    |
|----------------------------------------------------------------------------------------------------|
| 125.161.176.247 - - [14/Nov/2008:14:23:12 +0700] "GET /cms/img/bg.gif HTTP/1.0" 304 -                                                                 |
| 125.161.176.247 - - [14/Nov/2008:14:23:12 +0700] "GET /image/syariahmandiri.jpg HTTP/1.0" 304 -                                                       |
| 124.195.41.66 - - [14/Nov/2008:14:23:12 +0700] "POST /cms/index.php HTTP/1.0" 200 10055                                                               |
| 125.161.176.247 - - [14/Nov/2008:14:23:13 +0700] "GET /cms/verisign.jpg HTTP/1.0" 304 -                                                               |
| 124.195.41.66 - - [14/Nov/2008:14:23:14 +0700] "GET /cms/dtree.js HTTP/1.0" 304 -                                                                     |
| $T_{\rm eff}$ , $1.2.$ $C_{\rm crit}$ , $L_{\rm tot}$ , $L_{\rm tot}$ , $L_{\rm tot}$ , $L_{\rm tot}$ , $L_{\rm tot}$ , $L_{\rm tot}$ , $R_{\rm eff}$ |

*Tabel 3 :Contoh Data Log Akses Internet Banking BSM* 

 Beberapa data dalam log yang memuat mengenai informasi rekening, jumlah penarikan atau deposit, dan hal-hal lain yang termasuk dalam kategori rahasia tidak dapat diperlihatkan. Informasi tersebut juga tidak relevan untuk digunakan dalam penelitian. Data lainnya yang ada, yaitu informasi mengenai aksi dari pengguna, merupakan data yang diperlukan dalam pembangunan CBMG. Log akses ini, bersama dengan Log performa yang dihasilkan sebelumnya, juga akan digunakan untuk menentukan penggunaan sumberdaya atas setiap aksi yang dilakukan oleh pengguna.

# **5.1.4 Pengolahan Data Log**

Sebelum dapat digunakan dalam analisis, terlebih dahulu data log yang masih dalam format *Common Log Format* (CLF) perlu dikonversi menjadi format yang lebih mudah untuk dianalisis. Dalam penelitian ini digunakan sistem database *Firebird SQL* dalam melakukan konversi data tersebut. Format log standar kemudian diimpor kedalam database baru dengan nama LOG.gdb, kedalam tabel 'ACCESS', dengan format tabel sebagaimana tampak pada kode 3.

CREATE TABLE ACCESS ( ID\_AKSES INTEGER NOT NULL, IP\_ADDRESS VARCHAR(20) CHARACTER SET WIN1251 COLLATE WIN1251, ID\_KLIEN VARCHAR(20) CHARACTER SET NONE, ID\_PENGGUNA VARCHAR(20) CHARACTER SET NONE, WAKTU\_AKSES DATE, REQUEST\_LINE VARCHAR(500) CHARACTER SET WIN1251 COLLATE WIN1251, KODE\_STATUS INTEGER, UKURAN INTEGER, TARGET\_PAGE VARCHAR(250) CHARACTER SET WIN1251 COLLATE WIN1251, CLIENT\_TYPE VARCHAR(500) CHARACTER SET WIN1251 COLLATE WIN1251);); ALTER TABLE ACCESS ADD CONSTRAINT INTEG\_2 PRIMARY KEY (ID\_AKSES); SET TERM  $\wedge$  ; CREATE TRIGGER ACCESS\_BI FOR ACCESS ACTIVE BEFORE INSERT POSITION 0 AS BEGIN new.id\_akses = gen\_id(gen\_id\_akses, 1); /\* Trigger body \*/ END^ SET TERM  $\cdot$  ^

*Kode 3 : SQL Query Pembuatan Tabel Log.gdb*

Field ID\_Akses akan dihasilkan secara otomatis dengan menggunakan generator, sedangkan field-field lainnya diimpor berdasarkan format CLF yang dihasilkan oleh Apache. Sebagai tambahan dari format standar adalah dua field, yaitu 'TARGET\_PAGE' dan 'CLIENT\_TYPE'. Kedua field tersebut memuat informasi mengenai halaman yang sedang diakses oleh pengguna, dan tipe browser yang digunakan untuk mengakses halaman tersebut. Log akses BSM-Net memuat kedua informasi ini. Total jumlah *record* yang dihasilkan dari proses impor ini adalah sebanyak 1.093.077 *record*.

# **5.2 PEMBANGUNAN CBMG**

# **5.2.1 Menentukan Komponen Statis**

Tahap pertama dalam membangun CBMG adalah menentukan set fungsi yang disediakan kepada para pengguna. Set fungsi ini merupakan komponen statis dari CBMG, yang melambangkan aktivitas yang mungkin dilakukan oleh pengguna dalam mengakses aplikasi BSM-Net. Berdasarkan *structure chart* dari aplikasi BSM-Net, maka didapat set-set fungsi sebagaimana tampak pada tabel 4.

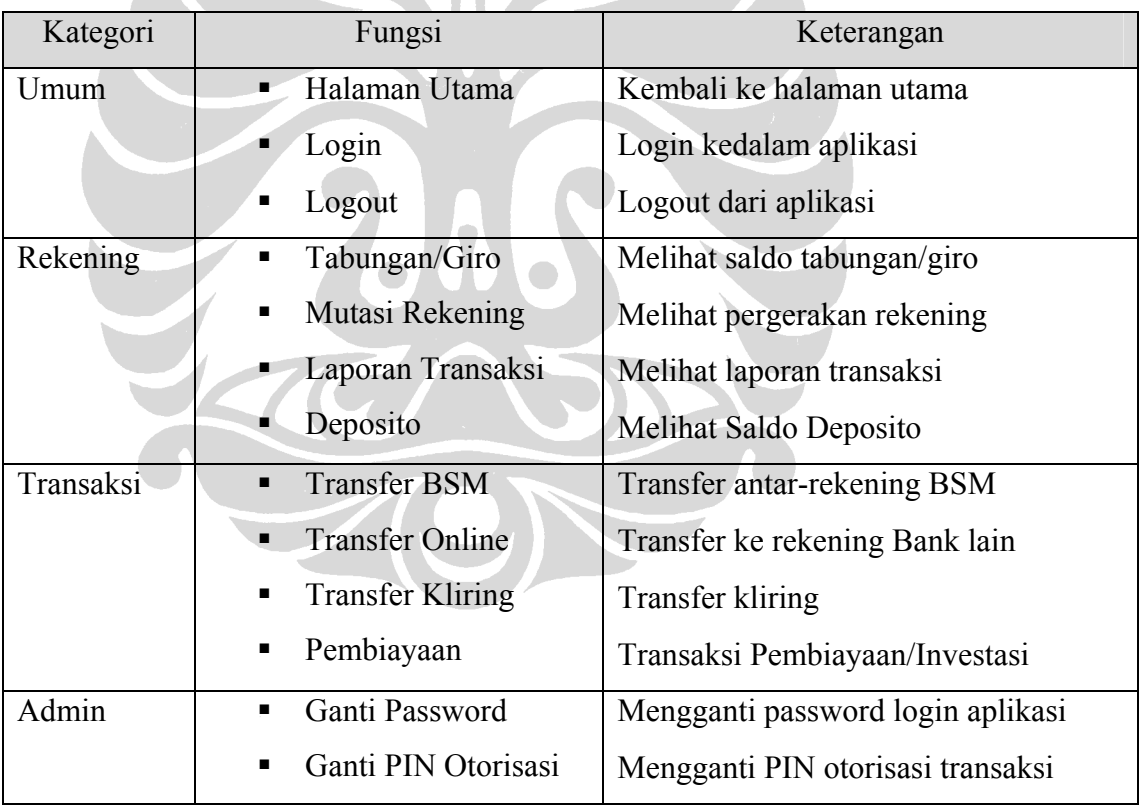

*Tabel 4 : Set Fungsi pada aplikasi BSM-Net* 

Tahap selanjutnya adalah menentukan kemungkinan transisi yang mungkin dilakukan oleh pengguna dalam mengakses aplikasi BSM-Net. Aplikasi BSM-Net menggunakan model *frame*, dimana halaman yang ditampilkan terbagi menjadi dua bagian: *frame link* menu disebelah kiri, dan halaman utama disebelah kanan. Melalui menu di sebelah kiri, pengguna dapat secara langsung mengakses seluruh fungsi yang ada dalam aplikasi BSM-Net setelah terlebih dahulu melakukan login dan masuk ke halaman utama aplikasi. Oleh karena itu, dalam satu sesi login oleh pengguna terdapat kemungkinan transisi dari satu fungsi ke fungsi lainnya secara langsung. Dengan mengacu pada set-set fungsi yang telah diidentifikasi, dan dengan melihat pada kemungkinan transisi setiap fungsi, model dari perilaku pengguna dibangun dengan 12 macam bentuk sebagaimana tampak pada gambar 12-23.

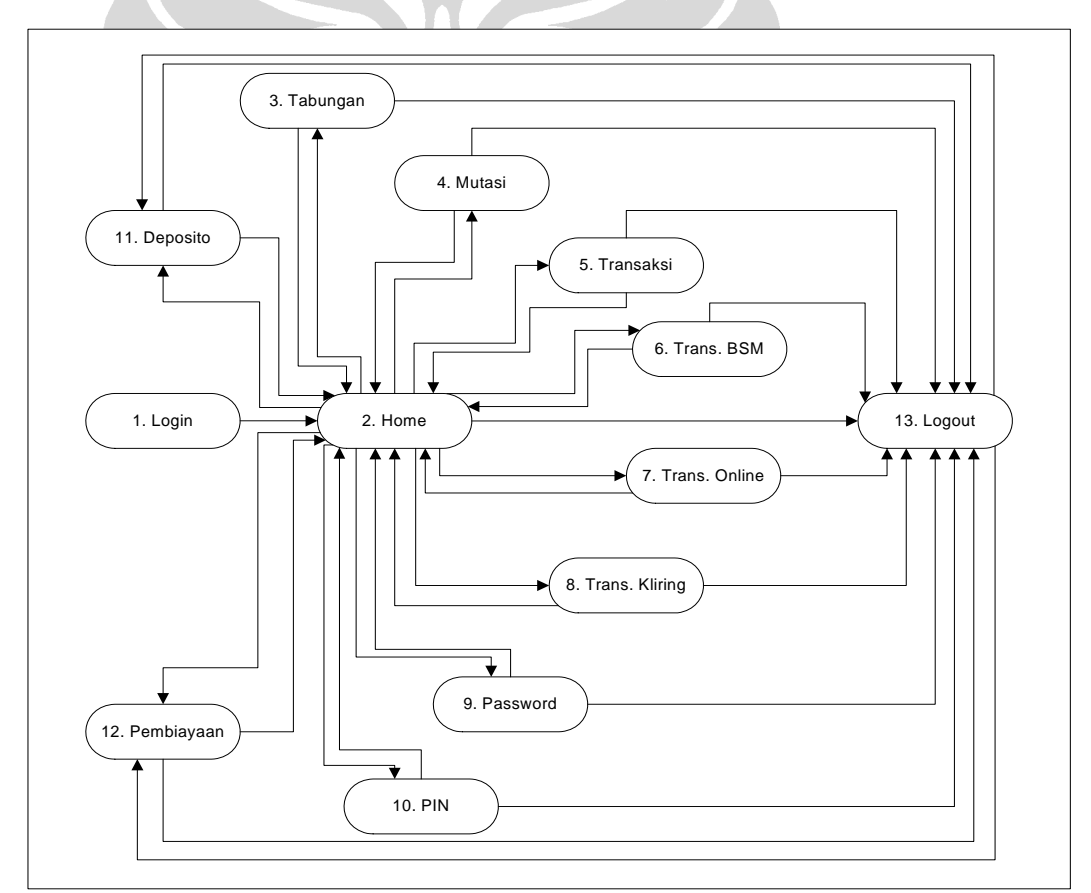

*Gambar12: CBMG bentuk 1 aplikasi Internet Banking BSM* 

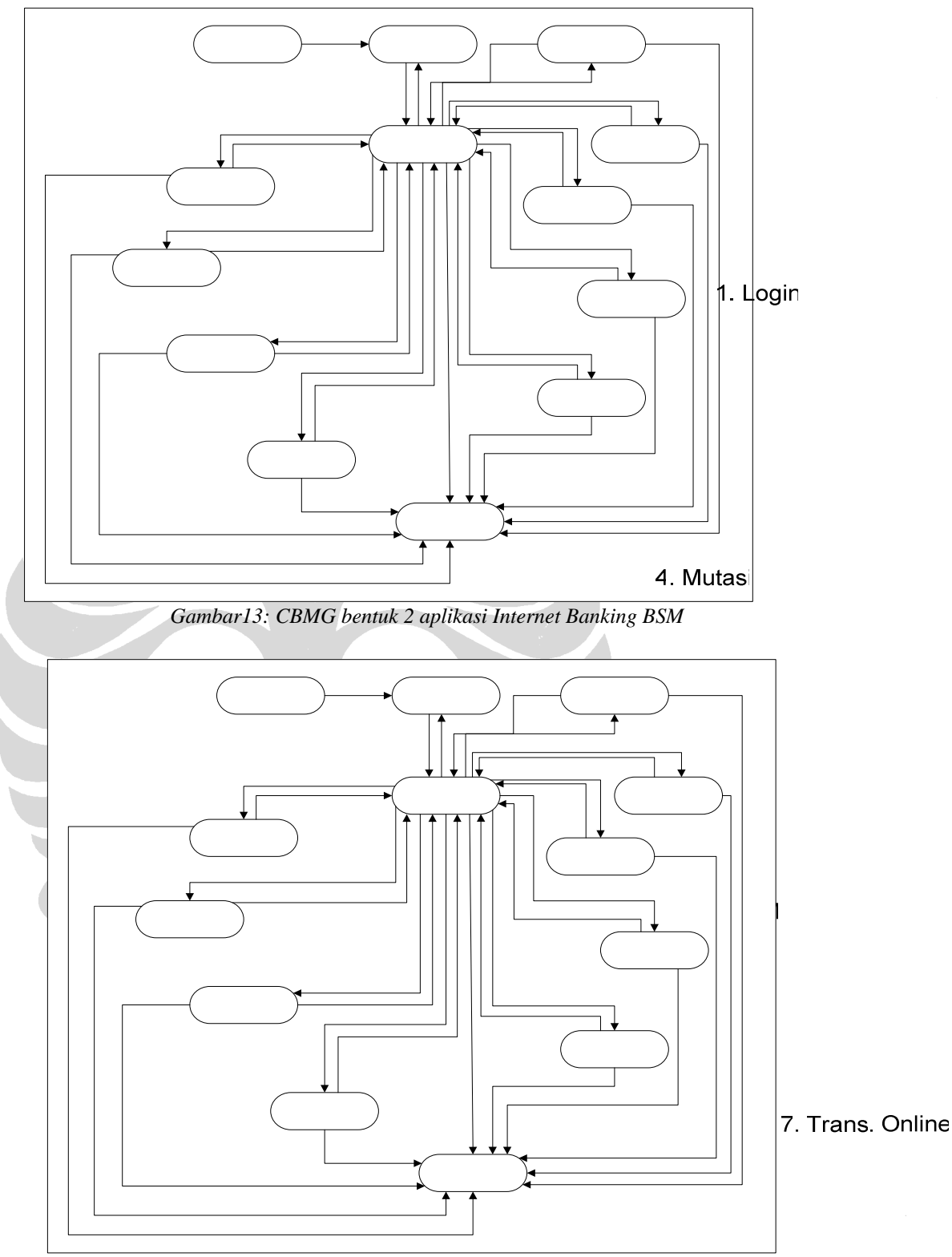

*Gambar14: CBMG bentuk 3 aplikasi Internet Banking BSM* 

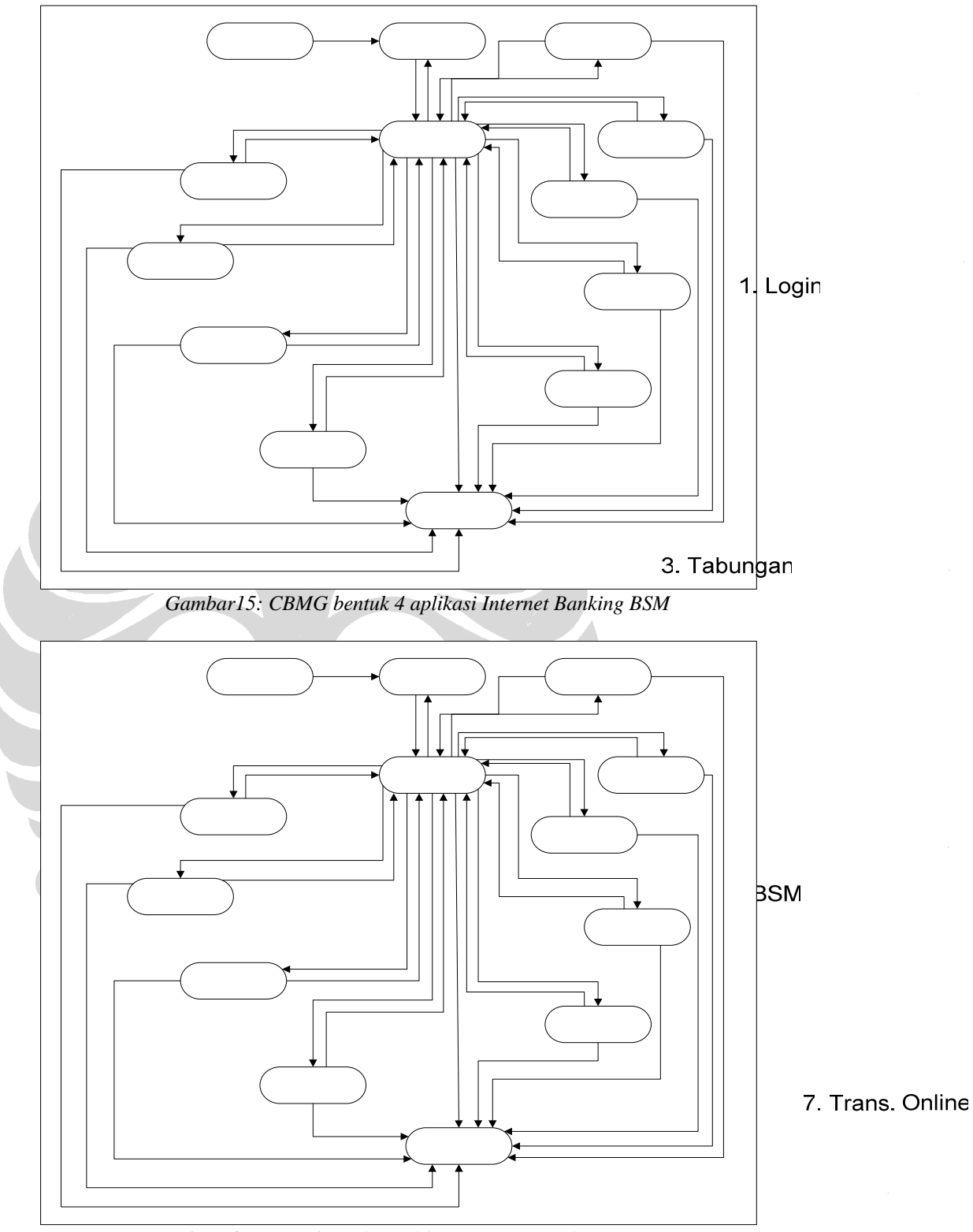

*Gambar16: CBMG bentuk 5 aplikasi Internet Banking BSM* 

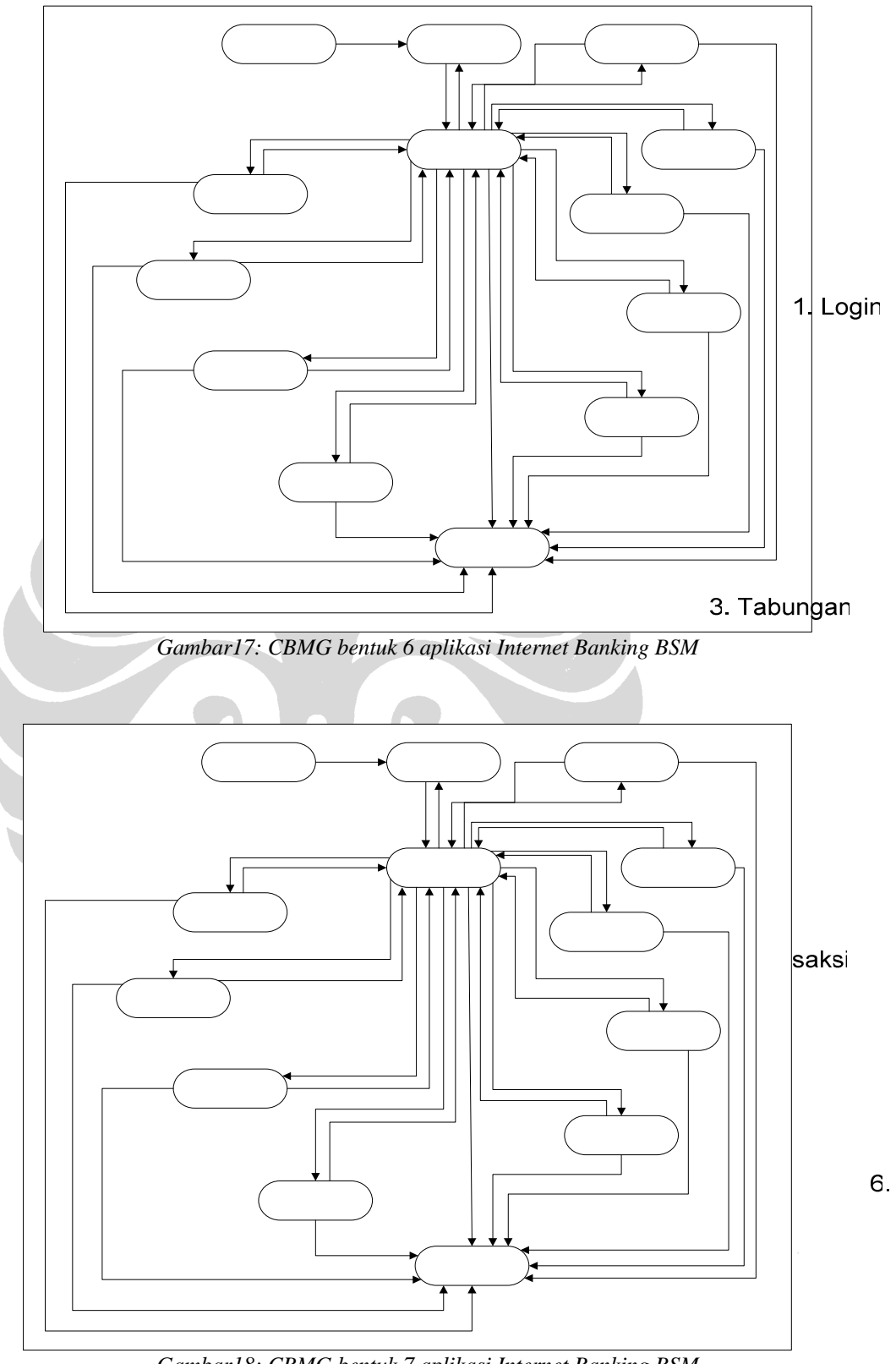

6. Trans. BSM

*Gambar18: CBMG bentuk 7 aplikasi Internet Banking BSM*

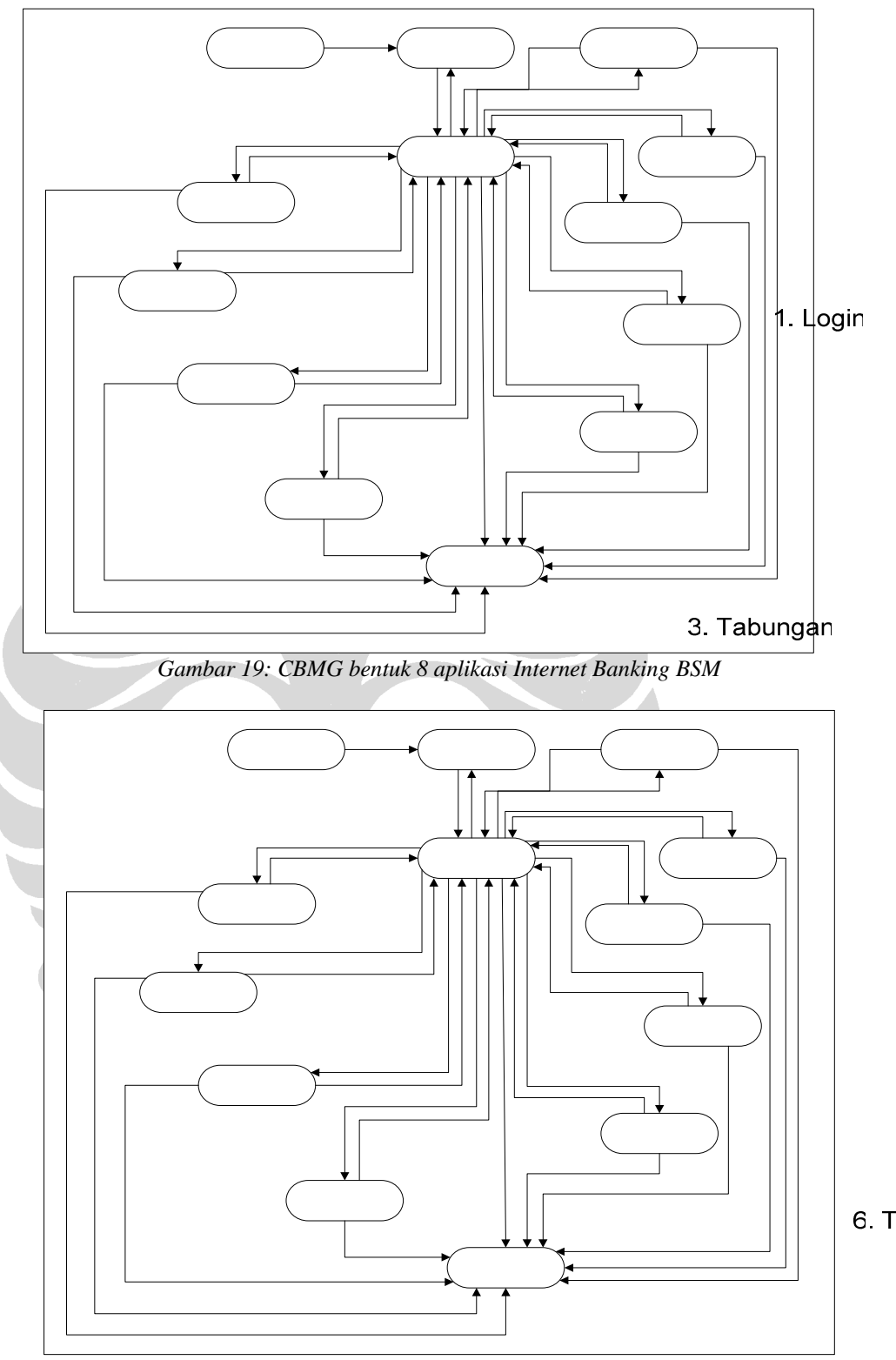

6. Trans. BSM

*Gambar 20: CBMG bentuk 9 aplikasi Internet Banking BSM* 

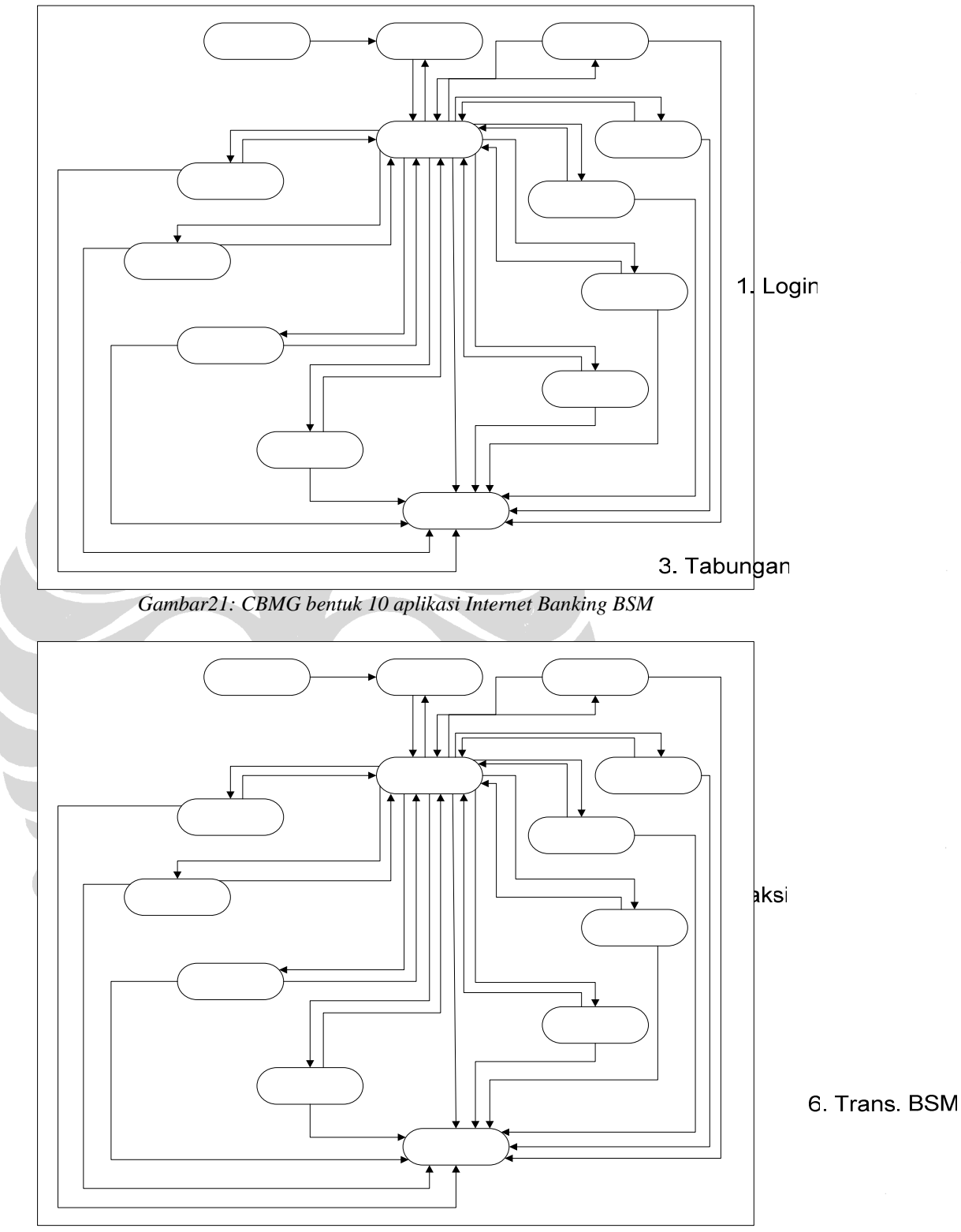

*Gambar22: CBMG bentuk 11 aplikasi Internet Banking BSM* 

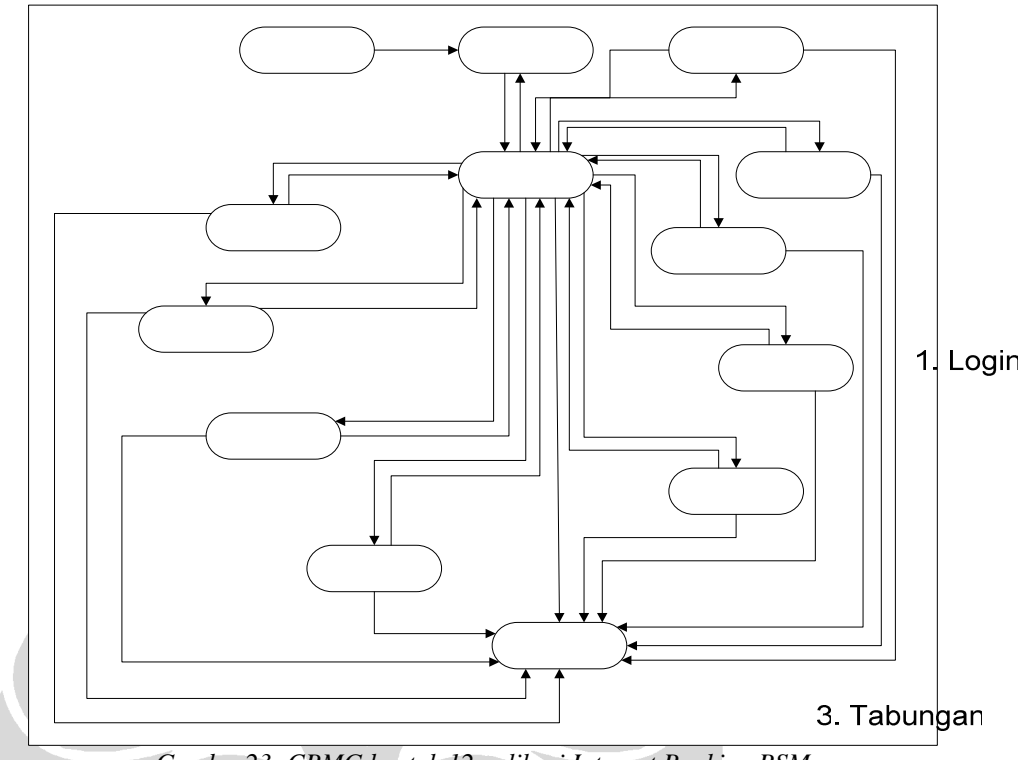

*Gambar23: CBMG bentuk 12 aplikasi Internet Banking BSM* 

# **5.2.2 Konversi** *HTTP log* **ke CBMG**

4. Mutasi

Untuk mendapatkan CBMG dari *http log*, diperlukan beberapa tahapan analisis. Tahap pertama adalah melakukan penyortiran atas request log yang masuk 5. Transaksi berdasarkan identifikasi pengguna. Dalam log akses yang didapat, akan digunakan IP\_Address dan Client\_Type sebagai sumber identifikasi pengguna. Atas dasar itu, IP\_Address dan Client\_Type yang sama akan diidentifikasikan sebagai satu pengguna. Penyortiran log dengan tahap awal dengan menggunakan *SQL query* (kode 4) untuk mendapatkan hasil yang diurutkan berdasarkan *field* IP\_Address, Tipe\_Klien, dan Waktu\_Akses.

SELECT \* FROM ACCESS a ORDER BY a.IP\_ADDRESS, a.CLIENT\_TYPE, a.WAKTU\_AKSES

*Kode 4 : SQL Query Penyortiran data log akses*

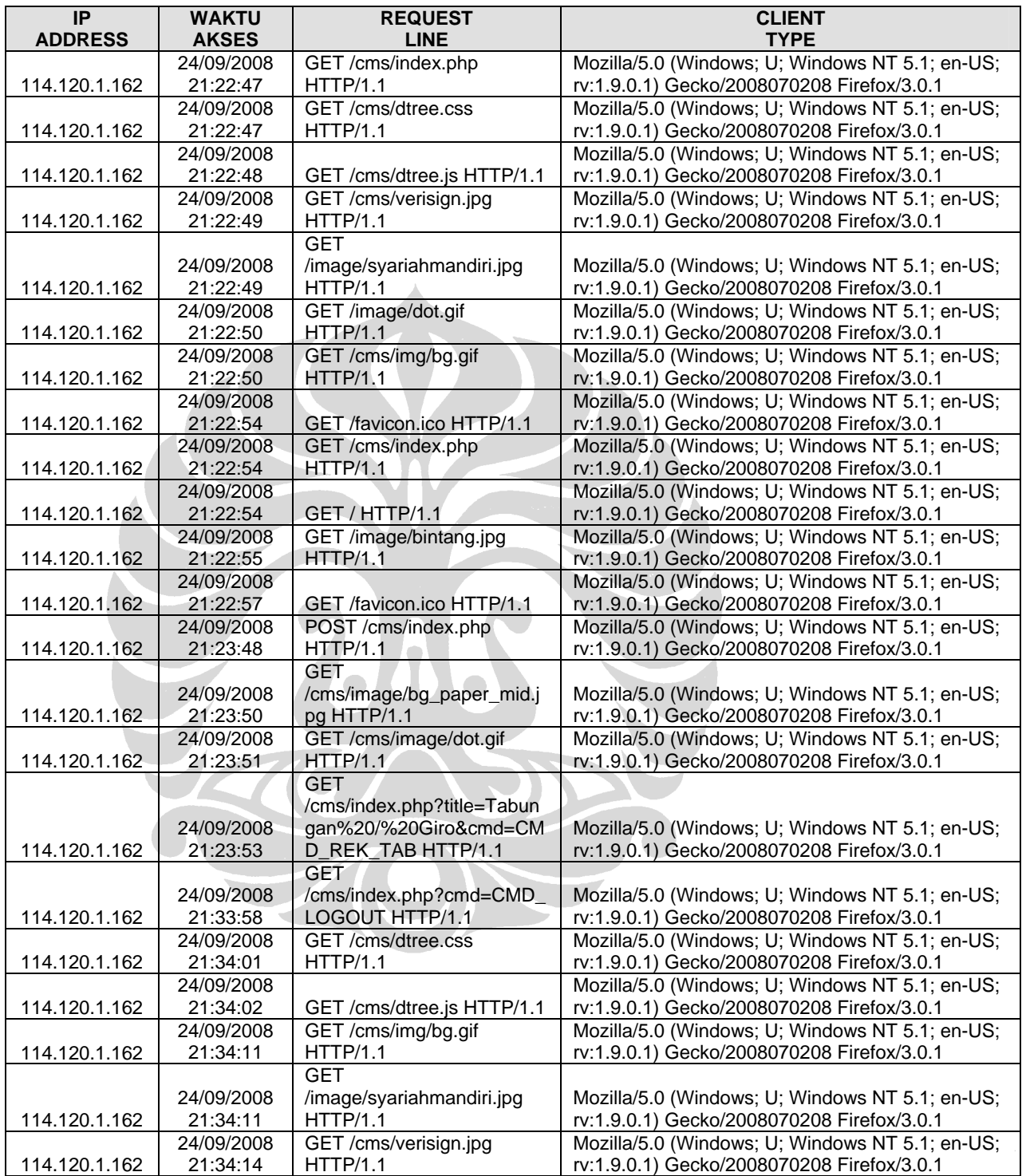

*Tabel 5 : Hasil penyortiran standar atas log akses pada database* 

Hasil yang diperoleh sebagaimana terlihat pada tabel 5 menunjukkan banyaknya jumlah *request* yang dilakukan dalam satu sesi oleh pengguna. Dalam membangun CBMG, informasi yang diperlukan bertujuan untuk melihat pola navigasi oleh nasabah dalam mengakses aplikasi BSM-Net. Untuk lebih menyederhanakan dalam melakukan identifikasi pola navigasi tersebut, hasil yang sudah ada perlu disortir lebih lanjut dengan mengambil hanya record-record yang memuat informaasi yang relevan.

Dengan melihat hasil yang diperoleh pada tabel 5, terlihat satu sesi yang dilakukan oleh pengguna, dilambangkan oleh IP\_Address 114.120.1.162, dengan Client Type Firefox 3.0.1. Pengamatan pada field Request Line memperlihatkan pola navigasi yang dilakukan, yaitu: melakukan login kedalam aplikasi, masuk halaman utama, melakukan pengecekan rekening, dan terakhir melakukan logout dari aplikasi. Proses login ditandai oleh adanya *request* pengambilan file 'verisign.jpg' (GET /cms/verisign.jpg HTTP/1.1), diikuti oleh pengambilan file latar belakang (GET /cms/img/bg.gif HTTP/1.1) yang menunjukkan bahwa login sukses dan pengguna masuk kedalam menu utama. Navigasi selanjutnya melalui menu link oleh pengguna dapat diidentifikasi dengan adanya *command request* (CMD), dimana dalam contoh pada tabel 5 terdapat dua aksi, melihat saldo tabungan (CMD\_REK\_TAB HTTP/1.1) , dan keluar dari aplikasi (CMD\_LOGOUT HTTP/1.1).

Penyortiran lebih lanjut terhadap data log, selain berguna untuk mengurangi jumlah record yang harus diambil dari database, juga dapat mempercepat proses identifikasi pola navigasi pengguna. Langkah penyortiran selanjutnya dilakukan dengan mengambil hanya *record-record* yang memuat pola login, serta *command*  *request* yang dilakukan oleh pengguna. Setelah mempertimbangkan pola tersebut diatas, maka hasil yang didapat adalah sebagaimana yang terlihat pada tabel 6.

SELECT \* FROM ACCESS A WHERE A.IP\_ADDRESS = '114.120.1.162' AND ((A. REQUEST\_LINE LIKE '%verisign%' AND A.KODE\_STATUS = '200') OR  $(AA. REQUEST$  LINE LIKE '%cmd=CMD%' and a.KODE STATUS = '200')) ORDER BY A.IP\_ADDRESS, A.CLIENT\_TYPE, A.WAKTU\_AKSES

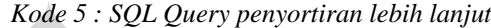

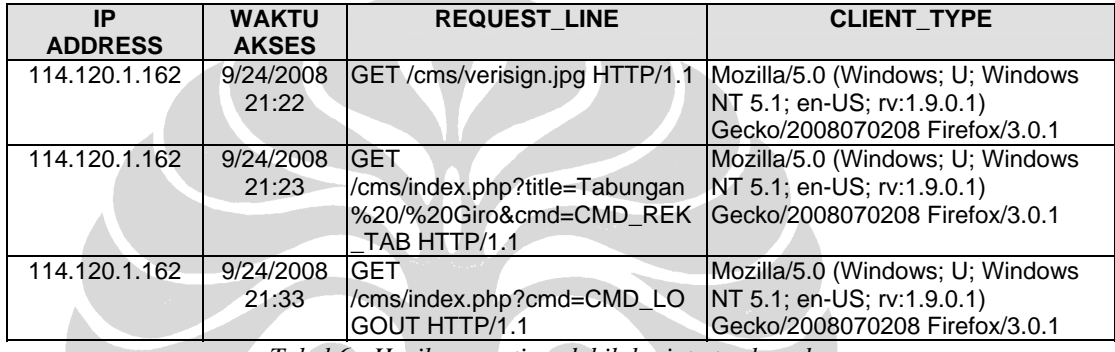

*Tabel 6 : Hasil penyortiran lebih lanjut atas log akses* 

Setelah data disortir lebih lanjut, maka informasi log yang ada perlu digolongkan kedalam sesi-sesi akses yang dilakukan oleh pengguna agar dapat digunakan untuk menentukan metrik CBMG. Untuk itu dibuat sebuah program yang akan secara otomatis mengambil data, menganalisis pola akses yang ada, dan mengolah data tersebut kedalam penggolongan yang sesuai. Program tersebut dibuat dengan mengikuti cara kerja pengolahan data sebagai berikut:

• Menentukan posisi awal dan posisi akhir dari suatu sesi, dimana setiap pengguna diidentifikasi berdasarkan IP\_Address dan Client\_Type yang sama. Posisi awal adalah saat dimana pengguna melakukan login kedalam aplikasi, dan posisi akhir merupakan saat dimana pengguna melakukan logout dari aplikasi.

- Menentukan urutan aktivitas dari suatu sesi yang dilakukan oleh pengguna, berdasarkan waktu akses. Setiap aktivitas yang dilakukan oleh pengguna yang sama (ditentukan berdasarkan IP dan tipe klien) didalam rentang waktu posisi awal dan posisi akhir merupakan pola dari penggunaan aplikasi (customer behavior) yang dicari. Apabila telah lewat 30 menit dari posisi awal dan tidak ditemukan adanya aktivitas posisi akhir (logout), kemudian teridentifikasi pengguna yang sama melakukan aktivitas lainnya, maka akan dianggap sebagai sesi baru. Program akan secara otomatis memasukkan *record* untuk menutup sesi sebelumnya, dan memasukkan *record* untuk menandakan permulaan dari sesi berikutnya (bila tidak ada). Hal ini mungkin terjadi, sebagai contoh adalah bilamana pengguna tidak melakukan logout dari aplikasi setelah melakukan transaksi.
- Secara otomatis mengambil informasi *string command* dari data akses yang ada untuk menentukan tipe aktivitas yang sedang dilakukan oleh pengguna. Program akan mengambil aktivitas yang sedang dilakukan oleh pengguna, dan aktivitas yang dilakukan sebelumnya untuk keperluan pengelompokan aktivitas pada CBMG. Apabila aktivitas diidentifikasi sebagai posisi awal, maka secara otomatis program akan memasukkan tipe aktivitas sebagai "LOGIN", dan aktivitas sebelumnya sebagai "START". Aktivitas lainnya selain yang ada pada posisi awal, termasuk aktivitas pada posisi akhir (logout), akan dimasukkan sesuai dengan *command string* yang didapat pada aktivitas saat itu dan aktivitas sebelumnya (diambil berdasarkan *LastID* untuk pengguna yang sama).
- Mengurutkan data aktivitas berdasarkan ID Sesi, dan urutan untuk setiap sesi.

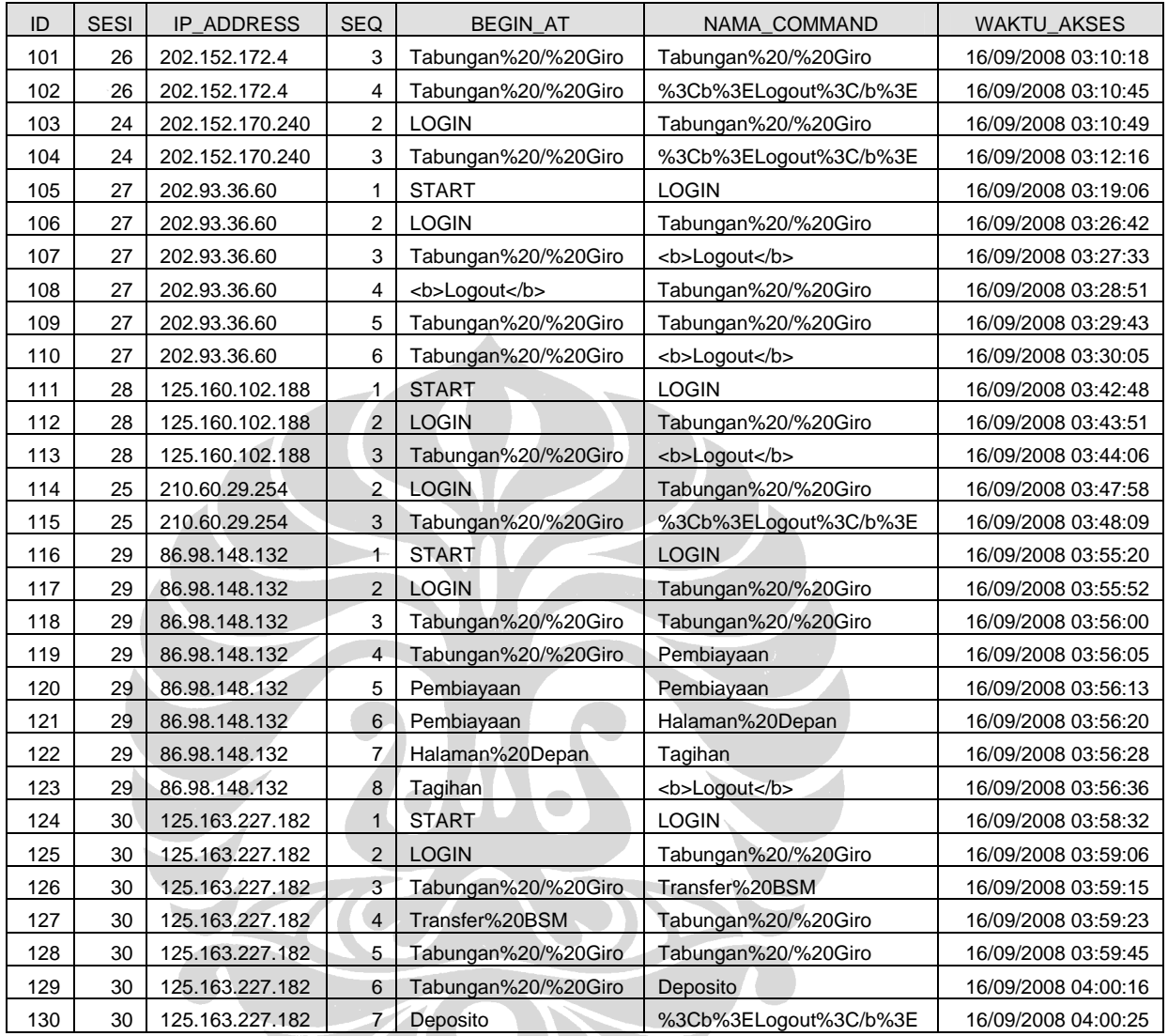

*Tabel 7 :Contoh Tabel Rincian\_ Sesi* 

Sebagaimana terlihat pada tabel 7, program akan memasukkan data log mentah yang ada kedalam dua tabel baru: SESI, yang memuat informasi dasar mengenai suatu sesi yang dilakukan oleh pengguna, dan RINCIAN\_SESI, yang memuat detil dari aktivitas yang dilakukan oleh pengguna dalam suatu sesi. Berdasarkan hasil dari pengolahan data menggunakan program tersebut, didapatkan informasi bahwa total sesi yang dilakukan selama bulan September 2008 hingga

pertengahan November 2008 adalah 33.221 sesi, dari total 1.093.099 baris *record* yang terdapat pada data log. Dari informasi yang dihasilkan juga didapat informasi mengenai *session length*, yaitu banyaknya aktivitas yang dilakukan oleh pengguna dalam setiap penggunaan aplikasi. Dengan menggunakan *SQL Query* untuk mengolah informasi yang dihasilkan oleh program (Tabel 8-17), maka matriks CBMG sebagaimana tampak pada Tabel 18 dapat dihasilkan.

| <b>BEGIN AT</b> | <b>NAMA COMMAND</b>     | <b>JUMLAH</b> | PROB.    |  |  |
|-----------------|-------------------------|---------------|----------|--|--|
| <b>HOME</b>     | Logout                  | 2,484         | 0.088698 |  |  |
| <b>HOME</b>     | Mutasi                  | 560           | 0.019996 |  |  |
| <b>HOME</b>     | Transaksi               | 2,486         | 0.08877  |  |  |
| <b>HOME</b>     | Deposito                | 232           | 0.008284 |  |  |
| <b>HOME</b>     | Ganti PIN               | 53            | 0.001893 |  |  |
| <b>HOME</b>     | <b>Ganti Password</b>   | 26            | 0.000928 |  |  |
| <b>HOME</b>     | Pembiayaan              | 70            | 0.0025   |  |  |
| <b>HOME</b>     | Tabungan/Giro           | 19,655        | 0.701839 |  |  |
| <b>HOME</b>     | <b>Transfer BSM</b>     | 953           | 0.03403  |  |  |
| <b>HOME</b>     | <b>Transfer Kliring</b> | 153           | 0.005463 |  |  |
| <b>HOME</b>     | <b>Transfer Online</b>  | 1,333         | 0.047599 |  |  |
|                 |                         | 28,005        |          |  |  |

*Tabel 8 : Jumlah Aktivitas dari HOME* 

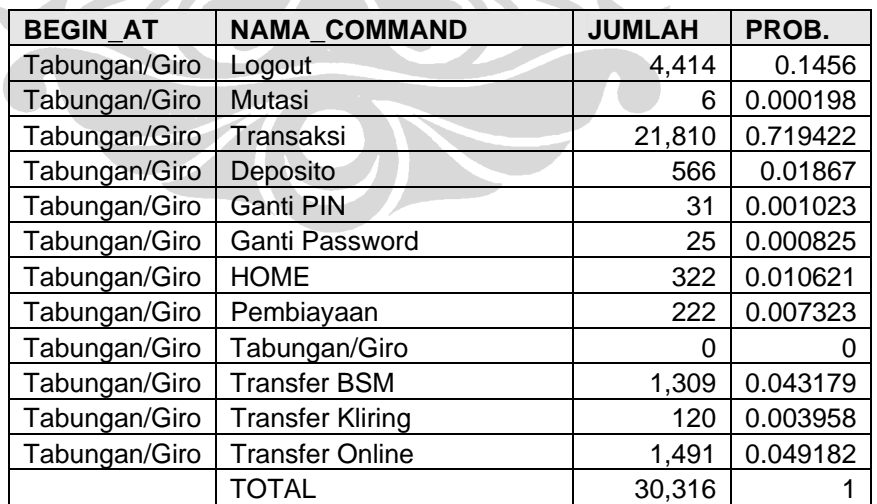

*Tabel 9 : Jumlah Aktivitas dari Tabungan* 

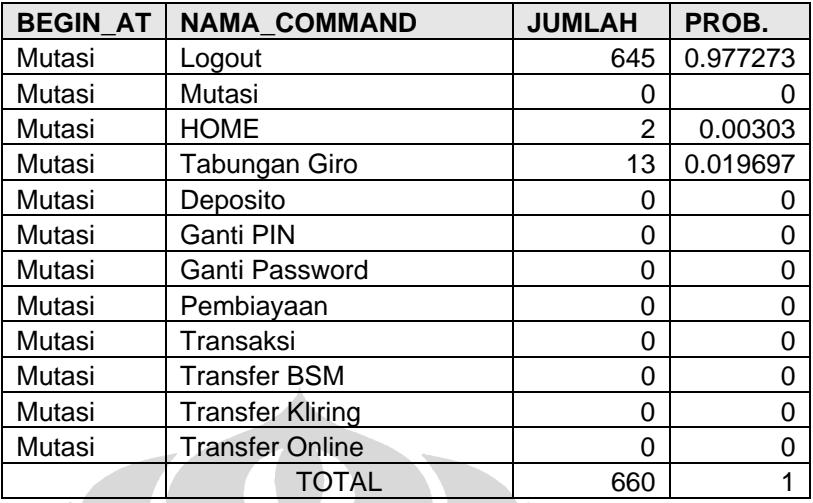

*Tabel 10 : Jumlah Aktivitas dari Mutasi* 

n an

a a shekara

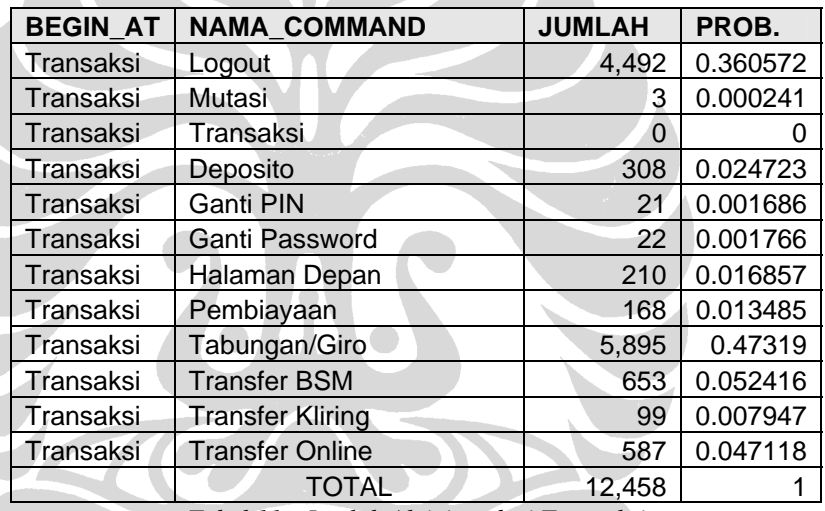

*Tabel 11 : Jumlah Aktivitas dari Transaksi* 

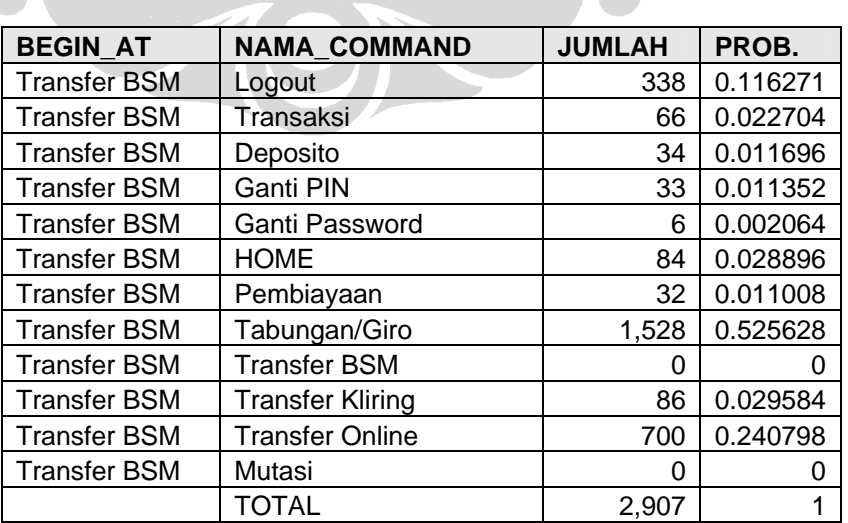

*Tabel 12 : Jumlah Aktivitas dari Transfer BSM* 

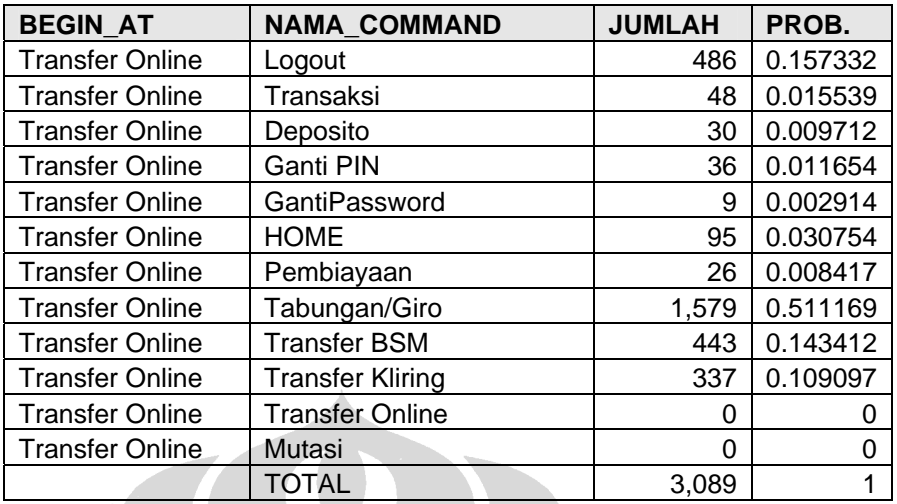

*Tabel 13 : Jumlah Aktivitas dari Transfer Online* 

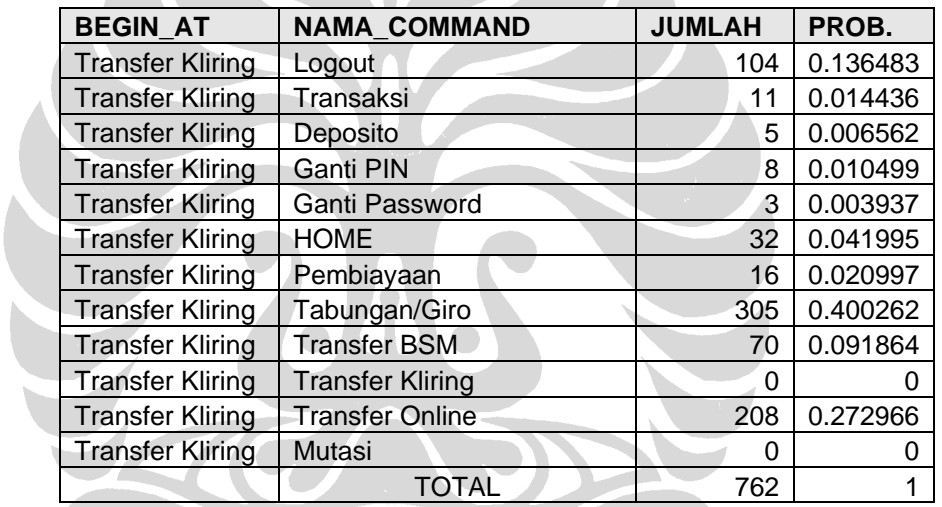

*Tabel 14 : Jumlah Aktivitas dari Transfer Kliring* 

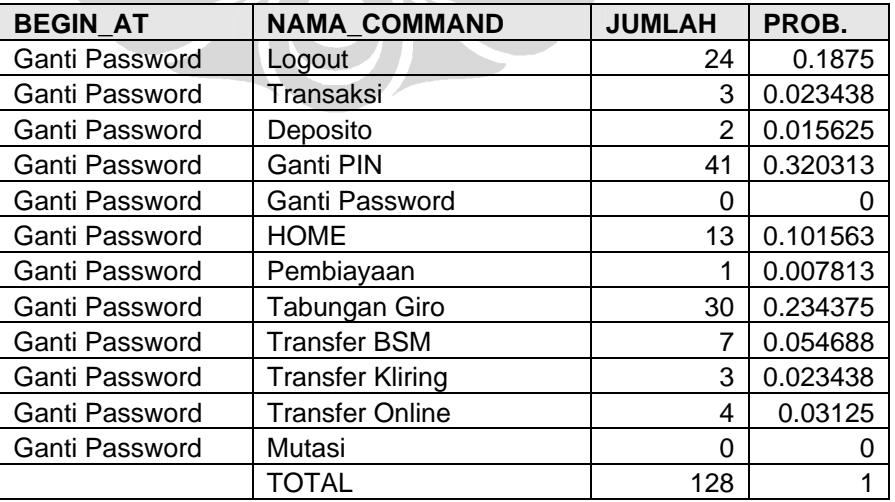

*Tabel 15 : Jumlah Aktivitas dari Ganti Password* 

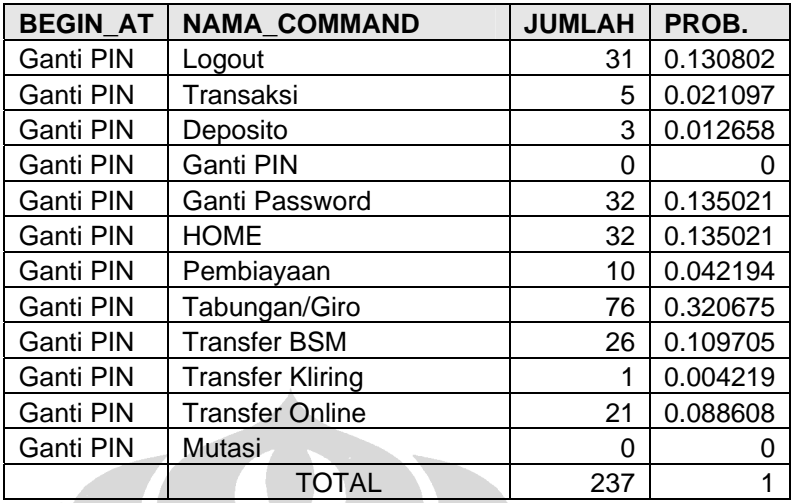

*Tabel 16 : Jumlah Aktivitas dari Ganti PIN* 

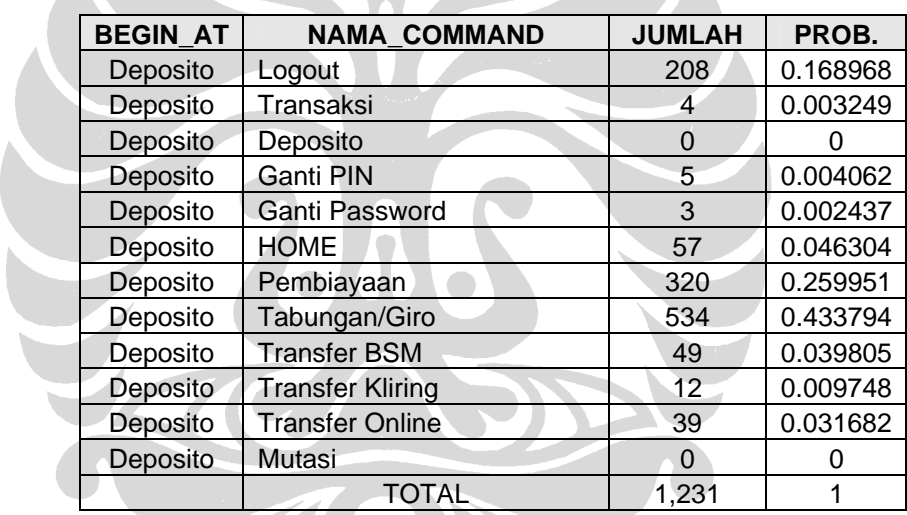

*Tabel 17 : Jumlah Aktivitas dari Deposito* 

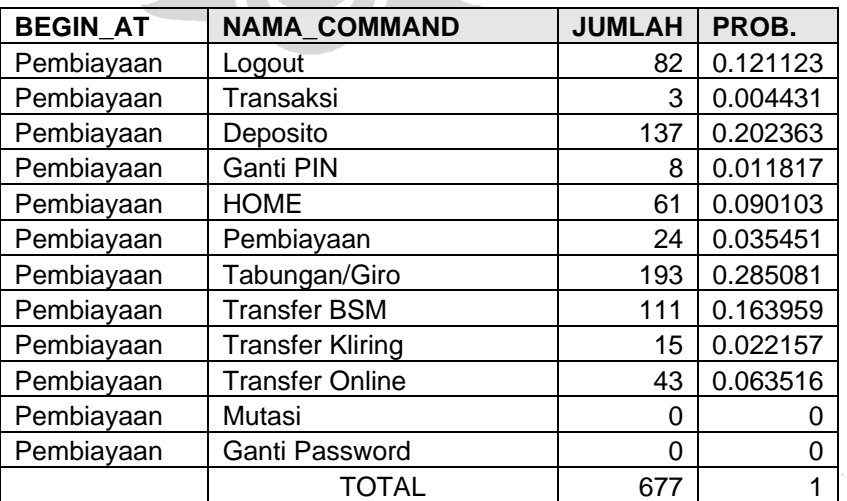

*Tabel 18 : Jumlah Aktivitas dari Pembiayaan* 

|      | 1              | $\overline{2}$ | 3         | $\boldsymbol{4}$ | 5        | 6        |
|------|----------------|----------------|-----------|------------------|----------|----------|
| (1)  | 0.000000       | 0.701839       | 0.019996  | 0.08877          | 0.03403  | 0.047599 |
| (2)  | 0.010621       | 0.000000       | 0.000198  | 0.719422         | 0.043179 | 0.049182 |
| (3)  | 0.00303        | 0.019697       | 0.000000  | 0.000000         | 0.000000 | 0.000000 |
| (4)  | 0.016857       | 0.47319        | 0.000241  | 0.0000000        | 0.052416 | 0.007947 |
| (5)  | 0.028896       | 0.525628       | 0.000000. | 0.022704         | 0.000000 | 0.240798 |
| (6)  | 0.030754       | 0.511169       | 0.000000  | 0.015539         | 0.143412 | 0.000000 |
| (7)  | 0.041995       | 0.400262       | 0.000000  | 0.014436         | 0.091864 | 0.272966 |
| (8)  | 0.101563       | 0.234375       | 0.000000  | 0.023438         | 0.054688 | 0.03125  |
| (9)  | 0.135021       | 0.320675       | 0.000000  | 0.021097         | 0.109705 | 0.088608 |
| (10) | 0.046304       | 0.433794       | 0.000000  | 0.003249         | 0.039805 | 0.031682 |
| (11) | 0.090103       | 0.285081       | 0.000000  | 0.004431         | 0.163959 | 0.063516 |
| (12) |                |                |           |                  |          |          |
|      |                |                |           |                  |          |          |
|      | $\overline{7}$ | 8              | 9         | 10               | 11       | 12       |
| (1)  | 0.005463       | 0.701839       | 0.019996  | 0.08877          | 0.03403  | 0.047599 |
| (2)  | 0.003958       | 0.000825       | 0.001023  | 0.01867          | 0.007323 | 0.14560  |
| (3)  | 0.000000       | 0.000000       | 0.000000  | 0.000000         | 0.000000 | 0.977273 |
| (4)  | 0.047118       | 0.001766       | 0.001686  | 0.024723         | 0.013485 | 0.360572 |
| (5)  | 0.029584       | 0.002064       | 0.011352. | 0.011696         | 0.011008 | 0.116271 |
| (6)  | 0.109097       | 0.002914       | 0.011654  | 0.009712         | 0.008417 | 0.157332 |
| (7)  | 0.000000       | 0.003937       | 0.010499  | 0.006562         | 0.020997 | 0.136483 |
| (8)  | 0.023438       | 0.000000       | 0.320313  | 0.015625         | 0.007813 | 0.1875   |
| (9)  | 0.004219       | 0.135021       | 0.000000  | 0.012658         | 0.042194 | 0.130802 |
| (10) | 0.009748       | 0.002437       | 0.004062  | 0.000000         | 0.259951 | 0.168968 |
| (11) | 0.022157       | 0.000000       | 0.011817  | 0.202363         | 0.000000 | 0.121123 |

*Tabel 19 : Matriks CBMG aplikasi BSM-Net* 

# Keterangan:<br> $(1) = \text{HOME}$

- 
- $(1) = \text{HOME}$  (7) = Transfer Kliring
- (2) = Tabungan (8) = Ganti Password
- $(3)$  = Mutasi (9) = Ganti PIN

 $\bigodot$ 

- (4) = Transaksi (10) = Deposito<br>
(5) = Transfer BSM (11) = Pembiayaan
	-
- (5) = Transfer BSM  $(11)$  = Pembiay<br>
(6) = Transfer Online  $(12)$  = Logout  $(6)$  = Transfer Online
	-

# **5.3 Pengukuran Kinerja**

# **5.3.1 Pengolahan Log Performa**

Setelah mendapatkan pola perilaku pengguna, perlu dilakukan pengukuran kinerja dari aplikasi internet banking. Sesuai dengan data yang telah dikumpulkan, pengukuran dilakukan dengan melakukan *matching* antara data log akses *web server* yang sudah diolah dengan data log performa. Data log performa yang ada diperoleh melalui pencatatan setiap detik, sedangkan dalam aktivitas yang tercatat pada data log akses, mungkin terdapat beberapa aktivitas sekaligus setiap detiknya. Untuk itu data log performa yang ada terlebih dahulu akan dipasangkan dengan data log akses pada kurun waktu yang sama, dan kemudian mengalokasikan metrik yang diperoleh ke setiap aktivitas tercatat, untuk diambil rata-ratanya sebagai ukuran penggunaan sumber daya komputasi per detik (*throughput*).

Data log performa yang ada terlebih dahulu dikonversikan kedalam bentuk SQL agar mudah diolah dan dipasangkan dengan data log akses yang telah diolah sebelumnya. Format tabel disusun sedemikian-rupa agar tabel yang dihasilkan dapat di-join dengan tabel Rincian\_Akses berdasarkan Waktu\_Akses yang tercatat. Hasil dari proses konversi data log performa ini dapat dilihat pada tabel 19. Hasil dari penggabungan kedua tabel dapat dilihat pada tabel 20.

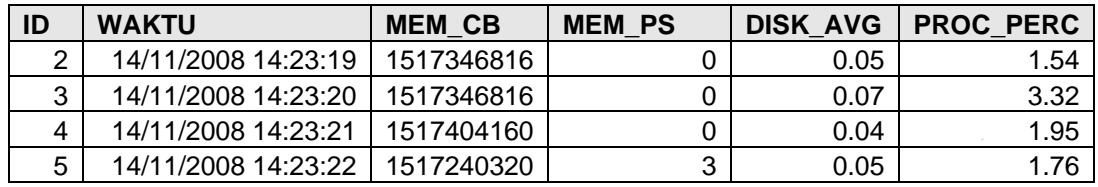

| ID              | <b>WAKTU</b>        | <b>MEM CB</b> | <b>MEM PS</b> | <b>DISK AVG</b> | <b>PROC PERC</b> |
|-----------------|---------------------|---------------|---------------|-----------------|------------------|
| 6               | 14/11/2008 14:23:23 | 1517203456    | 128           | 0.47            | 5.08             |
| 7               | 14/11/2008 14:23:24 | 1517457408    | 1247.95       | 0.84            | 1.56             |
| 8               | 14/11/2008 14:23:25 | 1517236224    | 0             | 0.08            | 3.12             |
| 9               | 14/11/2008 14:23:26 | 1517404160    | 0             | 0.04            | 1.56             |
| 10              | 14/11/2008 14:23:27 | 1517445120    | 0             | 0.03            | 2.54             |
| 11              | 14/11/2008 14:23:28 | 1517252608    | 0             | 0.04            | 2.73             |
| 12 <sup>2</sup> | 14/11/2008 14:23:29 | 1517416448    | 0             | 0.03            | 1.17             |
| 13              | 14/11/2008 14:23:30 | 1517412352    | 0             | 0.25            | 2.15             |
| 14              | 14/11/2008 14:23:31 | 1517129728    | 0             | 0.03            | 1.17             |
| 15              | 14/11/2008 14:23:32 | 1517129728    | 0             | 0.03            | 0.98             |
| 16              | 14/11/2008 14:23:33 | 1517129728    | 0             | 0.04            | 0.59             |
| 17              | 14/11/2008 14:23:34 | 1517129728    | 0             | 0.03            | 1.37             |

*Tabel 20 : Hasil Konversi Log Performa* 

N.

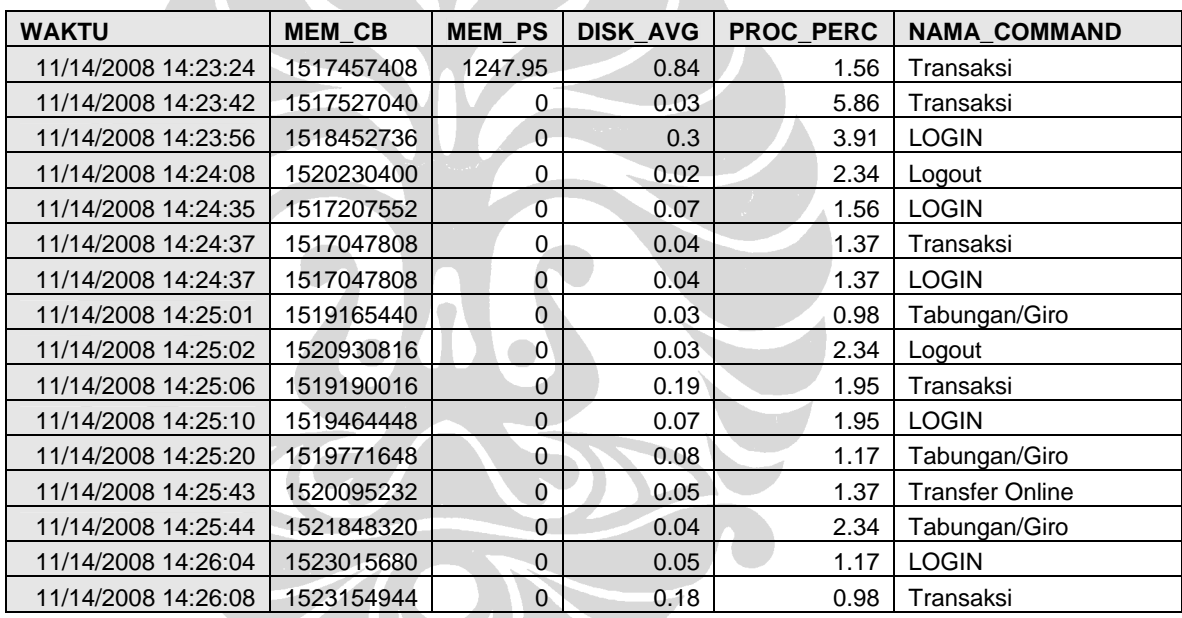

*Tabel 21 : Hasil Penggabungan Log Performa dan Akses* 

Setelah mendapatkan hasil penggabungan dari kedua tabel, perlu dihitung rata-rata penggunaan sumberdaya komputasi dari setiap command yang ada. Untuk keperluan ini dibuat suatu program yang akan secara otomatis mengalokasikan nilai dari masing-masing *performance counter* kepada setiap *command*, berdasarkan jumlah *command* yang ada setiap detiknya, dan kemudian diambil nilai rata-rata dari hasil tersebut. Hasil dari perhitungan ini adalah sebagaimana tampak pada tabel 21.

|                         | <b>Memory</b>     | <b>Memory</b> | <b>Average Disk</b>      | $\frac{0}{0}$         |
|-------------------------|-------------------|---------------|--------------------------|-----------------------|
| <b>Aktivitas</b>        | (Committed Bytes) | (Pages/Sec.)  | <b>Queue Length</b>      | <b>Processor Time</b> |
| <b>LOGIN</b>            | 1311332068.00     | 2.22222222    | 0.07041667               | 1.217638889           |
| Tabungan/Giro           | 420576090.84      | 0             | 0.017677419              | 0.443580645           |
| Mutasi                  | 1373661696.00     | 0             | 0.065                    | 1.125                 |
| Transaksi               | 1512861087.00     | 33.72837838   | 0.094054054              | 1.802972973           |
| <b>Transfer BSM</b>     | 1532391424.00     | 0             | 0.03                     | 1.76                  |
| <b>Transfer Online</b>  | 1416078243.00     | 0             | 0.073181818              | 1.874090909           |
| <b>Transfer Kliring</b> | 1549084672.00     | 0             | 0.04                     | 2.05                  |
| Ganti Password          |                   |               |                          |                       |
| Ganti PIN               |                   | ۰             | $\overline{\phantom{0}}$ |                       |
| Deposito                | -                 | -             | $\overline{\phantom{0}}$ |                       |
| Pembiayaan              |                   | ۰             | $\overline{\phantom{0}}$ |                       |
| Logout                  | 1351857286.00     | $\Omega$      | 0.07326087               | 1.486956522           |
|                         |                   |               |                          |                       |

*Tabel 22 : Rata-rata Penggunaan Sumber Daya tiap Aktivitas* 

Berdasarkan hasil perhitungan yang dilakukan, tampak adanya beberapa aktivitas yang tidak tercatat penggunaan sumber daya komputasinya berdasarkan data log yang diperoleh dalam kurun waktu yang telah ditentukan. Adanya aktivitas tersebut, disertai dengan fakta bahwa waktu pengamatan dilakukan pada jam-jam sibuk dan ditentukan secara acak, secara tidak langsung memperkuat hasil analisis perilaku pengguna yang telah dibuat sebelumnya. Aktivitas seperti penggantian kata kunci dan penggantian PIN otorisasi, yang dalam hasil memiliki persentase kemunculan yang rendah, tidak tercatat dalam jangka waktu pengambilan data log performa aplikasi Internet Banking. Dengan demikian, dapat diambil kesimpulan bahwa aktivitas-aktivitas tersebut merupakan aktivitas yang jarang dilakukan oleh pengguna, dan tidak memiliki dampak yang signifikan pada sistem. Aktivitas pengecekan tabungan/giro, yang merupakan aktivitas yang paling banyak diakses, menggunakan sumberdaya komputas yang paling sedikit dibandingkan dengan aktivitas lain.

#### **5.3.2 Performance Analysis**

 Dalam melakukan *Scalability Analysis*, tahap pertama adalah melakukan performance analysis untuk mendapatkan hasil operasional menggunakan data log performa dari server internet banking. Observasi untuk mendapatkan data log performa dilakukan pada sistem mulai pada pukul 14:23:18 hingga 15:23:01 pada tanggal 14 November 2008, atau selama 59 menit 43 detik (3583 detik). Dengan menggunakan *SQL Query* atas data log yang telah diolah, dapat dihitung bahwa *counter* yang digunakan menghasilkan ukuran sebagai berikut: i) sistem sibuk selama 26.215398 detik, ii) jumlah request yang diterima oleh server adalah 1766, dan iii) jumlah dari request yang diselesaikan adalah 1230. Dari ukuran-ukuran tersebut, maka dapat diketahui nilai *performance counter* seperti *arrival rate*, *completion rate*, dan *mean service rate* dari server.

 Tingkat kesibukan sistem dihitung berdasarkan *counter %Processor Time*, yang merupakan persentase dari waktu yang digunakan oleh prosesor untuk melakukan eksekusi atas suatu *non-idle thread*. Dalam observasi, digunakan interval pengamatan 1 detik, dengan durasi 3583 detik. Sebagaimana tampak pada tabel 19, nilai dari *%Processor Time* pada waktu 14:23:19 adalah 1.54%, yang berarti tingkat kesibukan (*busy interval*) prosesor pada detik tersebut adalah 1.54% dari 1 detik, yaitu 0.0154 detik. Penjumlahan dari observasi selama 3583 detik menghasilkan total tingkat kesibukan prosesor selama 26.215398 detik.

 Jumlah request atas server didapat dari data log akses pada kurun waktu antara 14:23:18 hingga 15:23:01 pada tanggal 14 November 2008. Hasil

penjumlahan menggunakan *SQL Query* mengungkapkan jumlah request yang diterima, yaitu sebanyak 1766 *request*. Adapun jumlah dari *request* yang diselesaikan (*completed request*), yaitu *request* dengan kode status '200' pada log akses, adalah sebanyak 1230 *request*. Dengan demikian didapatkan hasil perhitungan sebagai berikut:

À

*Arrival rate* (
$$
\lambda
$$
) = total jumlah request = 1766 = 0.49 tps

\n*Completion rate* ( $X_0$ ) = jumlah request selesai durasi observasi

\n*Mean Processor Time* ( $S$ ) = busy interval jumlah request selesai = 26.21 = 0.021 detik/req.

\nUtilisasi Server ( $U_i$ ) = busy interval durasi observasi = 26.21 = 0.0073 = 0.73% durasi observasi

\n*Service Demand* ( $D_i$ ) = utilisasi server = 0.0073 = 0.0214 detik

\n*completion Rate* 0.34

 Tingkat penerimaan *request* pada server dalam jangka waktu observasi adalah sebesar 0.49 transaksi per detik. Tingkat penyelesaian request oleh server dalam kurun waktu transaksi sebesar 0.34 transaksi per detik, dengan rata-rata waktu penggunaan prosesor sebesar 0.021 detik untuk setiap request. Berdasarkan hasil dari perhitungan tersebut, tampak bahwa utilisasi sumberdaya server aplikasi BSM-Net masih sangat rendah, yaitu hanya sebesar 0.73% dari total kapasitas kemampuan yang dimiliki oleh server.

#### **5.3.3 Bottleneck Analysis**

*Bottleneck Analysis* dilakukan menggunakan teknik sederhana yang disebut sebagai *asymptotic bound analysis*. Teknik ini menentukan batasan-batasan atas *throughput* dan waktu respon pada sistem dalam kondisi pembebanan yang ekstrim [SCEB:2000]. Aplikasi Internet Banking BSM-Net tidak memiliki pembatasan dalam jumlah nasabah yang mungkin melakukan login secara bersamaan. Oleh karena itu, maka dalam melakukan *bottleneck analysis* ini digunakan model terbuka (open model), yaitu model yang memungkinkan request dari pengguna untuk masuk, berjalan melalui berbagai sumberdaya (server) dalam situs, dan keluar dari sistem tanpa ada pembatasan. Parameter dari model yang akan digunakan dalam melakukan teknik asymptotic adalah:

- *K*, yaitu jumlah sumberdaya (server) pada sistem
	- *D*i, service demand dari sumberdaya i
- *D*<sub>max</sub>, service demand terbesar dari seluruh sumberdaya, dan
- *D*<sub>total</sub>, jumlah total dari service demand seluruh sumberdaya.

Dalam kasus pada aplikasi internet banking BSM-Net, sesuai dengan hasil analisis atas infrastruktur yang ada, jumlah sumberdaya untuk internet banking adalah 2 server (1 untuk masing-masing fungsi), dimana 1 server berfungsi sebagai application server  $(D_1)$  dan 1 server sebagai database server  $(D_2)$ . Berdasarkan pada sifat dari aplikasi internet banking, setiap aktivitas yang dilakukan pada aplikasi akan melibatkan pengambilan data pada database server. Oleh karena itu, sesuai dengan hasil perhitungan yang telah dilakukan sebelumnya, maka  $D_1 = D_2 = D_{\text{max}} = D_{\text{total}} =$ 

0.0214 detik. Dengan demikian, *arrival rate* (λ) maksimal yang dapat ditangani hanya tergantung pada kapasitas dari kedua server tersebut (D<sub>1</sub> dan D<sub>2</sub>).

$$
\lambda_{\text{max}} \le \frac{1}{D_{\text{max}}} = \frac{1}{0.0214} = 46.72 \text{ tps}
$$

 Berdasarkan hasil perhitungan tersebut diatas, maka maksimal transaksi yang dapat ditangani oleh server secara bersamaan adalah sebanyak 46.72 transaksi per detik. Dengan mempertimbangkan bahwa *service demand* untuk kedua server adalah sama, maka maksimal *throughput* yang dapat diproses juga sama. Infrastruktur yang ada saat ini memungkinkan untuk menangani 46.72 transaksi secara bersamaan per detiknya, dan dengan beban saat ini yang hanya mencapai 0.47 tps tidak terdapat *bottleneck*. Dalam tingkat utilisasi saat ini, sistem mampu menangani lonjakan kapasitas hingga 2 log(46.72/0.47), yaitu 6.67 kali lipat dari aktivitas normal.

# **5.3.4 Scalability Analysis**

Untuk memperkuat hasil dari analisis yang sudah dilakukan sebelumnya, pada tahap ini akan dilakukan analisis lebih lanjut untuk menjawab pertanyaan bagaimana seandainya terjadi lonjakan aktivitas transaksi melebihi aktivitas normal. Untuk itu terlebih dahulu perlu diamati trend peningkatan jumlah aktivitas pengguna aplikasi internet banking berdasarkan data yang sudah ada. Informasi ini diperoleh dengan menggunakan piranti lunak webalizer untuk mendapatkan data statistik penggunaan berdasarkan log akses yang sama dengan yang digunakan dalam analisis sebelumnya. Data yang ada, dikumpulkan mulai awal bulan September 2008 hingga akhir bulan November 2008, dapat dilihat pada tabel 23-25.

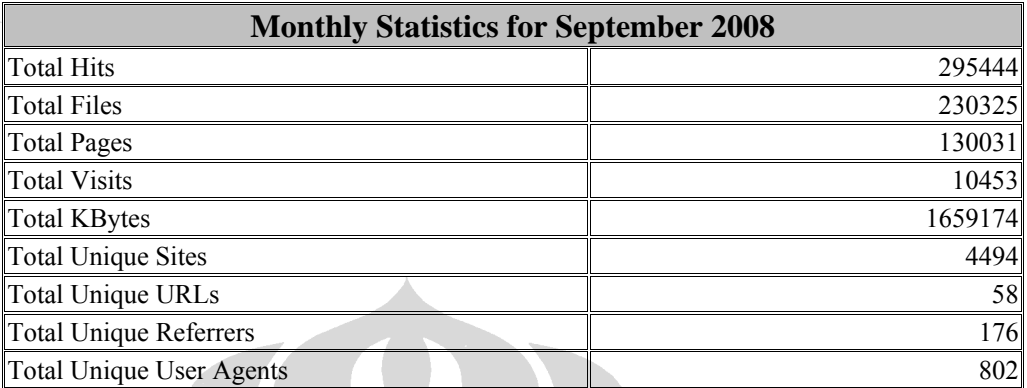

*Tabel 23 : Data statistik bulan September 2008* 

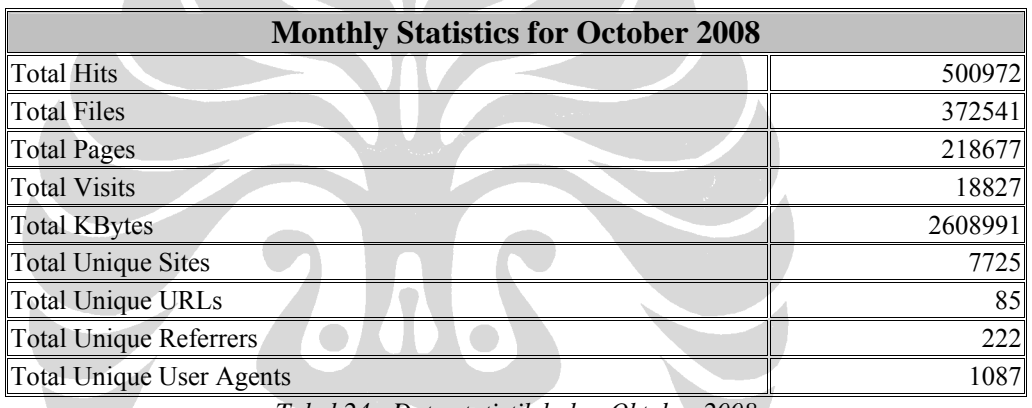

*Tabel 24 : Data statistik bulan Oktober 2008* 

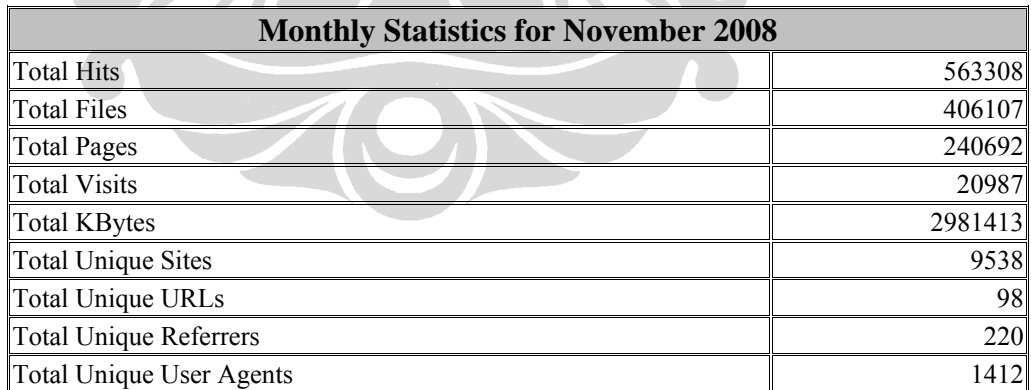

*Tabel 25 : Data statistik bulan November 2008* 

Berdasarkan data statistik yang tampak pada tabel 22 dan tabel 23, yaitu data untuk transaksi bulan September dan bulan Oktober 2008, tampak adanya peningkatan penggunaan yang cukup signifikan. Jumlah *request* (hits) yang masuk, dan jumlah kunjungan meningkat hampir dua kali lipat. Jumlah halaman (total pages) yang dilihat meningkat sebesar 68% dari sebelumnya. Peningkatan jumlah juga terjadi pada statistik unique referrer, yang mengindikasikan bahwa aplikasi internet banking BSM-Net semakin dikenal, sesuai dengan terjadinya peningkatan jumlah kunjungan. Pada tabel 24, yang merupakan data untuk bulan November 2008, tampak pula adanya peningkatan akses dibandingkan bulan Oktober 2008, yaitu dari total 18.887 kunjungan menjadi 20.987 kunjungan. Dengan demikian, terdapat *trend* peningkatan jumlah penggunaan dari bulan September hingga bulan November.

Hasil dari analisis sebelumnya menunjukkan bahwa pada saat ini server masih beroperasi jauh dibawah kapasitas operasional maksimalnya. Dengan tingkat utilisasi hanya sebesar 0.73%, server masih mampu mengakomodir lonjakan jumlah pengguna hingga beberapa kali lipat tanpa masalah. Namun dilihat berdasarkan data statistik, terdapat trend peningkatan jumlah akses yang cukup signifikan dari bulan ke bulan. Dengan menggunakan asumsi rata-rata jumlah peningkatan penggunaan yang ada dari bulan September hingga bulan November, maka dapat diperkirakan berapa lama waktu yang dibutuhkan hingga infrastruktur yang ada saat ini mencapai kapasitas maksimalnya.

Trend penggunaan pada server dapat dilihat pada gambar 23. Grafik tersebut dihasilkan dari piranti lunak *webalizer* yang menghitung statistik berdasarkan data log akses yang sama dengan yang digunakan dalam analisis. Pada grafik tersebut tampak pula data penggunaan pada bulan Desember. Pengambilan data rekapitulasi bulanan ini dilakukan pada awal bulan Desember, sehingga khusus untuk bulan tersebut informasi yang ada tidak mencerminkan total dari aktivitas pengguna selama satu bulan penuh. Atas dasar itu, maka informasi transaksi untuk bulan Desember 2008 akan diabaikan, dan trend penggunaan memperlihatkan adanya peningkatan dari bulan september 2008 hingga november 2008.

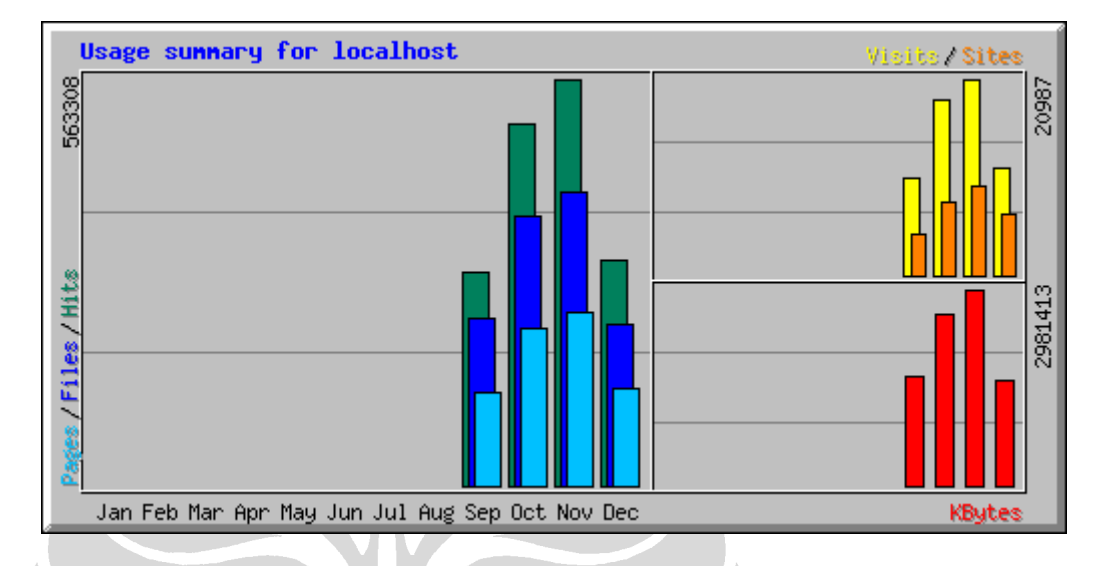

*Gambar23: Grafik trend penggunaan pada server* 

Pada posisi bulan November 2008, analisis atas beban pada server menunjukkan bahwa server beroperasi pada 0.78% dari kapasitas maksimal yang mampu ditangani. Perhitungan akan menggunakan asumsi bahwa terjadi kenaikan yang konstan setiap bulannya. Nilai rata-rata dari peningkatan total kunjungan (total visit) yang terjadi antara bulan september ke oktober, dan bulan oktober ke november, akan dijadikan dasar bagi perhitungan peningkatan.

Peningkatan bulan September-Oktober = 18.827 = 1.80 kali (80%) 10453 Peningkatan bulan Oktober-November =  $20.987$  = 1.11 kali (11%) 18.827 Rata-rata peningkatan =  $(1.80+1.11)/2 = 1.45$  kali  $(45%)$ 

*Arrival rate* maksimal  $(\lambda_{\text{max}})$  = 46.72 tps = 1.45<sup>t-1</sup> x 0.47 tps

Jumlah periode (t) =  $^{1.45}$ log (46.72/0.47) = 12.377 bulan

Menggunakan asumsi terjadi kenaikan konstan, dengan rata-rata tingkat kenaikan penggunaan yang diidentifikasikan dengan peningkatan jumlah kunjungan sebesar 45% setiap bulannya, maka kapasitas maksimal akan tercapai setelah kuranglebih 12 bulan, atau 1 tahun, pada bulan November 2009. Pada saat itu utilisasi pada server satu-satunya yang digunakan akan mencapai 100%, dan sistem akan mengalami *bottleneck* pada kemampuan server internet banking dalam menangani 46.72 transaksi secara bersamaan.

Untuk mengantisipasi terjadinya lonjakan transaksi melebihi kapasitas normal, maka diasumsikan bahwa maksimal kapasitas adalah 80% dari kapasitas sebenarnya. Dengan demikian, *Arrival rate* maksimal adalah sebesar 80% dari 46.72 tps, yaitu 37.276. Menggunakan dasar ini, kapasitas maksimal pada server, dengan mengantisipasi terjadinya lonjakan kapasitas melebihi normal sebesar 20%, akan tercapai setelah

*Arrival rate* maksimal  $(\lambda_{\text{max}}) = 0.8 * 46.72$  tps = 37.376 tps

Jumlah periode (t) =  $^{1.45}$ log (37.376/0.47) = 11.77 bulan

Infrastruktur internet banking BSM-Net yang menggunakan masing-masing satu server untuk *application server* dan *database server* pada saat ini masih beroperasi jauh dibawah kapasitas maksimalnya, dan masih sangat memadai. Adapun hasil analisis menunjukkan bahwa dalam 12 bulan ke depan, bila terjadi kenaikan jumlah penggunaan yang konstan sesuai asumsi, maka sistem akan mengalami *bottleneck*. Dengan demikian, perlu dilakukan *upgrade* pada server setelah kurun waktu tersebut.

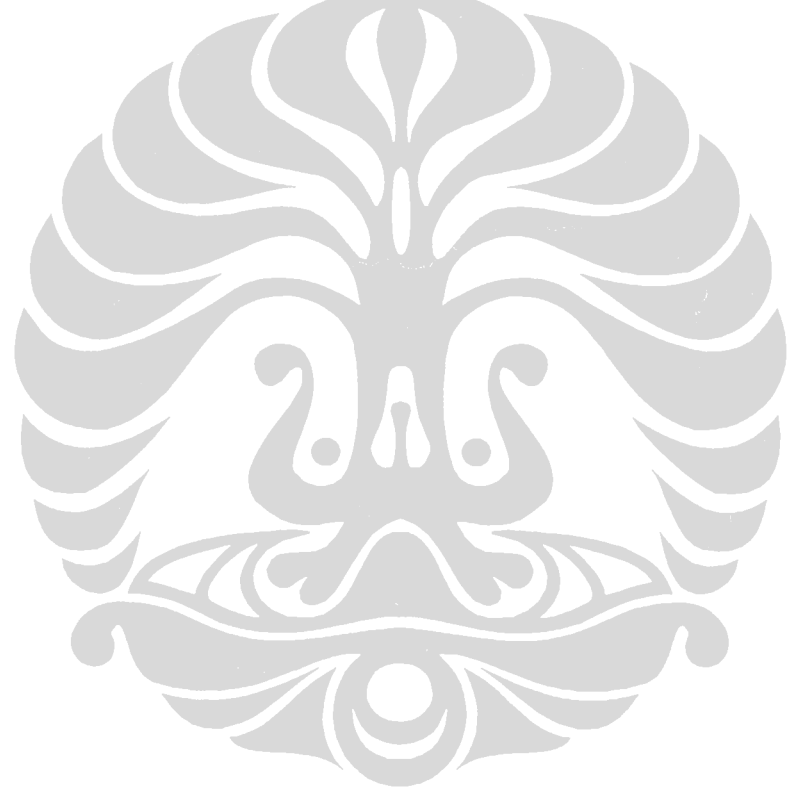